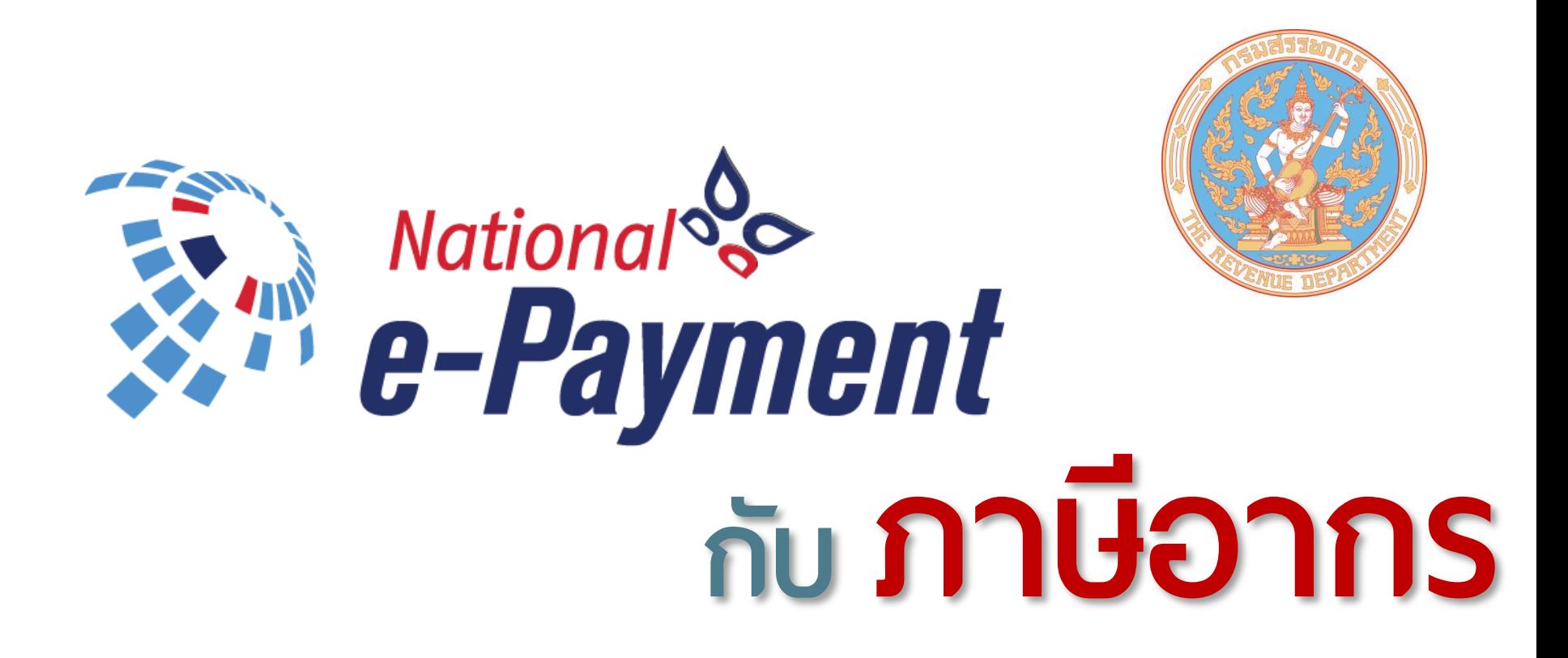

#### **ปผ นสาฬ ส ร ั สวด ่ 10**

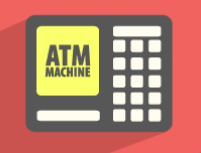

#### ถอนเงินจากตู้ ATM แล้วนำไปฝากหรือโอนผ่านธนาคาร

#### นำบัตรเดบิตไปถอนเงินสด แล้วนำไปซื้อของ

#### ้ร้านค้าปฏิเสธการรับชำระเงินด้วยบัตรอิเล็กทรอนิกส์

้ออกเช็คชำระค่าซื้อสินค้าหรือบริการ

ยื่นแบบแสดงรายการภาษี ด้วยกระดาษและชำระเงินสด

### ี่ ส่วนราชการเรียกสำเนาบัตรประชาชนทุกครั้งที่ไปติดต่อ

#### ่ ใช้บัตร Easy Pass ชำระค่าทางด่วน และใช้บัตร Rabbit ชำระค่า BTS

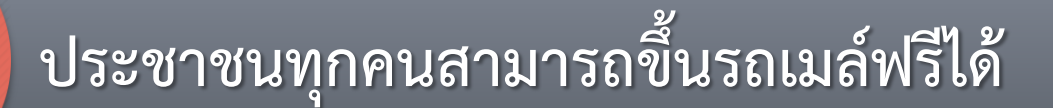

 $2 =$ 

### **แห่งชาติ**

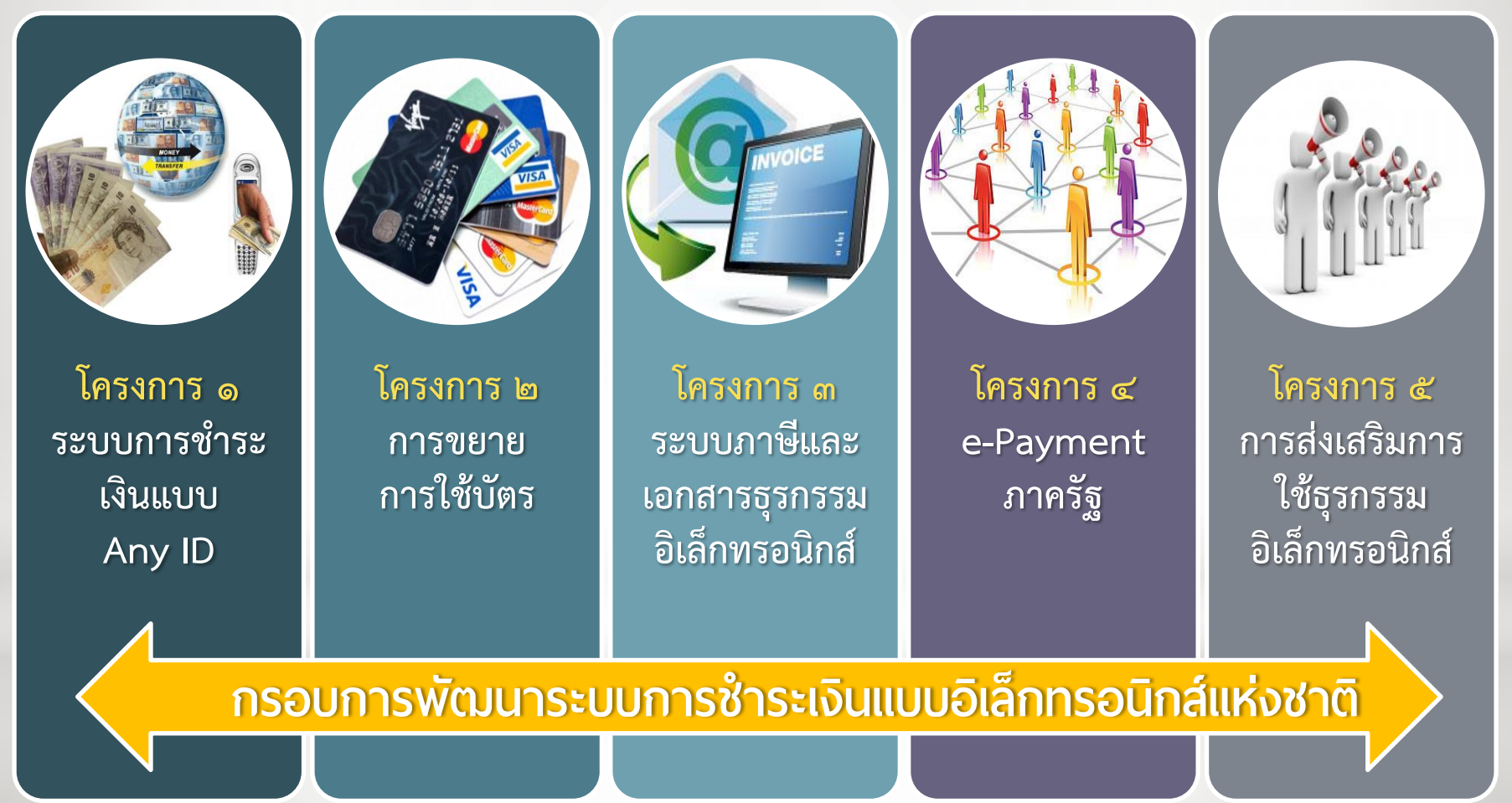

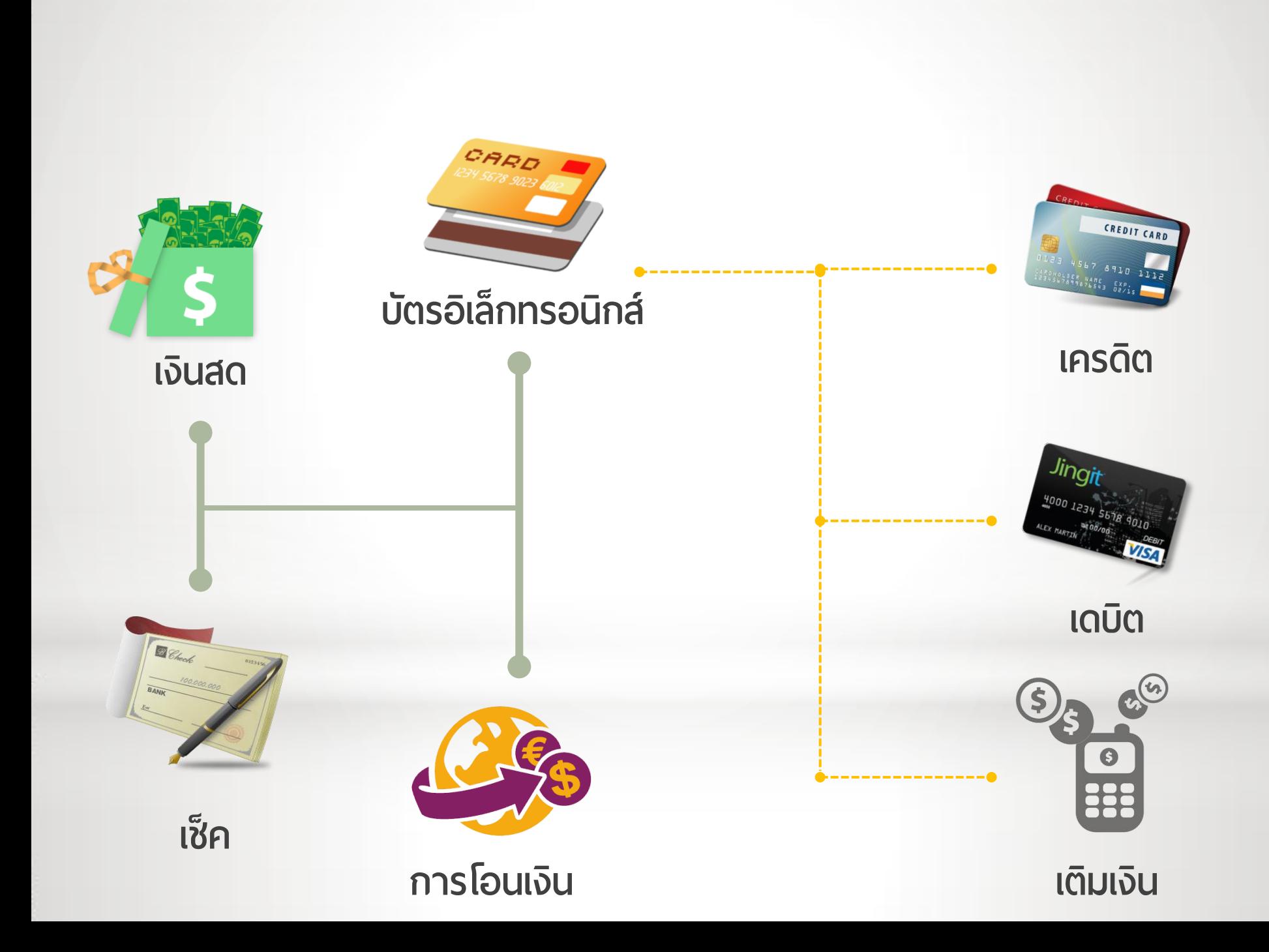

# **แห่งชาติ**

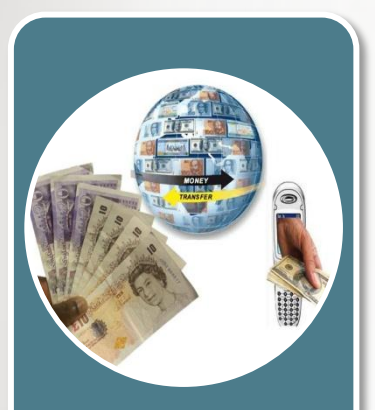

 $\delta$  $51331110$ ช าระเงินแบบ 0 | 10 | 10<br>Angle โครงการ ๑ ระบบการ ชำระเงินแบบ Any ID

พัฒนาระบบการชำระเงินกลางที่ให้บริการโอนเงินระหว่างธนาคาร

- โดยใช้ Any ID ๔ ประเภท ได้แก่
- ๑. เลขที่บัตรประชาชน
- ๒. หมายเลขโทรศัพท์เคลื่อนที่
- ๓. e-mail address
- ๔. e-wallet ID

**หลักการ**

### **วัตถุประสงค์**

• เพิ่มความสะดวกในการโอนเงินทางอิเล็กทรอนิกส์ • เป็นพื้นฐานของการชำระเงินแบบอิเล็กทรอนิกส์สำหรับธุรกรรม ทุกรูปแบบในภาคประชาชน ภาคธุรกิจ และภาครัฐ

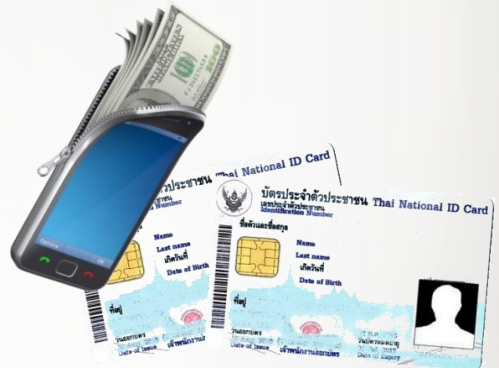

# **แห่งชาติ**

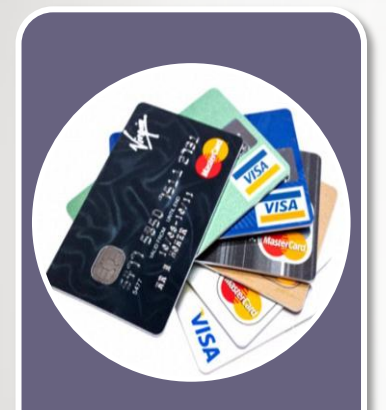

โครงการ ๒ การขยาย การใช้บัตร

้ส่งเสริมให้มีการใช้บัตรชำระเงินมากขึ้น โดยวิธีการต่างๆ ดังนี้ ึ ๑. พัฒนาระบบเครือข่ายในประเทศเพื่อรองรับการรับส่งข้อมูลการชำระเงิน (Local switching) ซึ่งจะทำให้ค่าธรรมเนียมการใช้บัตรลดลง ๒. พัฒนา e-Wallet ให้เป็นระบบเปิด คือ สามารถใช้ร่วมกันได้ไม่ว่าจะเป็น e-Wallet ของผู้ให้บริการใด รวมถึงตั๋วร่วมของกระทรวงคมนาคม ๓. ขยายเครื่องรับชำระเงิน (EDC) ให้กระจายไปทุกท้องที่ และรับชำระบัตร ได้ทุกประเภท โดยส่งข้อมูลเข้า Centralised Payment Gateway

### **วัตถุประสงค์**

**หลักการ**

- เพิ่มความสะดวกในการใช้บัตรหรือ e-Wallet ในการชำระเงิน
- ลดค่าธรรมเนียมสำหรับผู้ใช้บัตร และลดต้นทุนในการบริหารจัดการ ระบบการชำระเงินของประเทศไทย

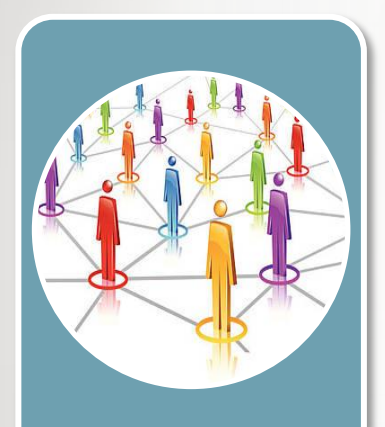

โครงการ ๔ e-Payment ภาครัฐ

#### **หลักการ**

- 1. รวบรวมฐานข้อมูลผู้มีสิทธิได้รับสวัสดิการต่างๆ จากภาครัฐ และ จ่ายค่าสวัสดิการทางอิเล็กทรอนิกส์ผ่าน Any ID โดยผู้ที่ประสงค์ จะได้รับสวัสดิการ ในครั้งแรกจะต้องมาลงทะเบียนที่ธนาคาร
- 2. ปรับระบบการจ่ายเงินภาครัฐให้เข้าสู่ระบบอิเล็กทรอนิกส์ทั้งหมด

### **วัตถุประสงค์**

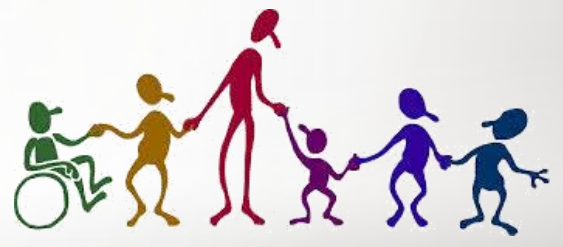

- อำนวยความสะดวกให้ผู้รับสวัสดิการ
- ภาครัฐมีฐานข้อมูลรวมในการตรวจสอบสิทธิของผู้รับสวัสดิการ
- ภาครัฐควบคุมการจ่ายเงินค่าสวัสดิการได้ทั้งหมด
- เพิ่มประสิทธิภาพและความโปร่งในในการรับ-จ่ายเงินภาครัฐ

# โครงการบูรณาการฐานข้อมูลสวัสดิการสังคม

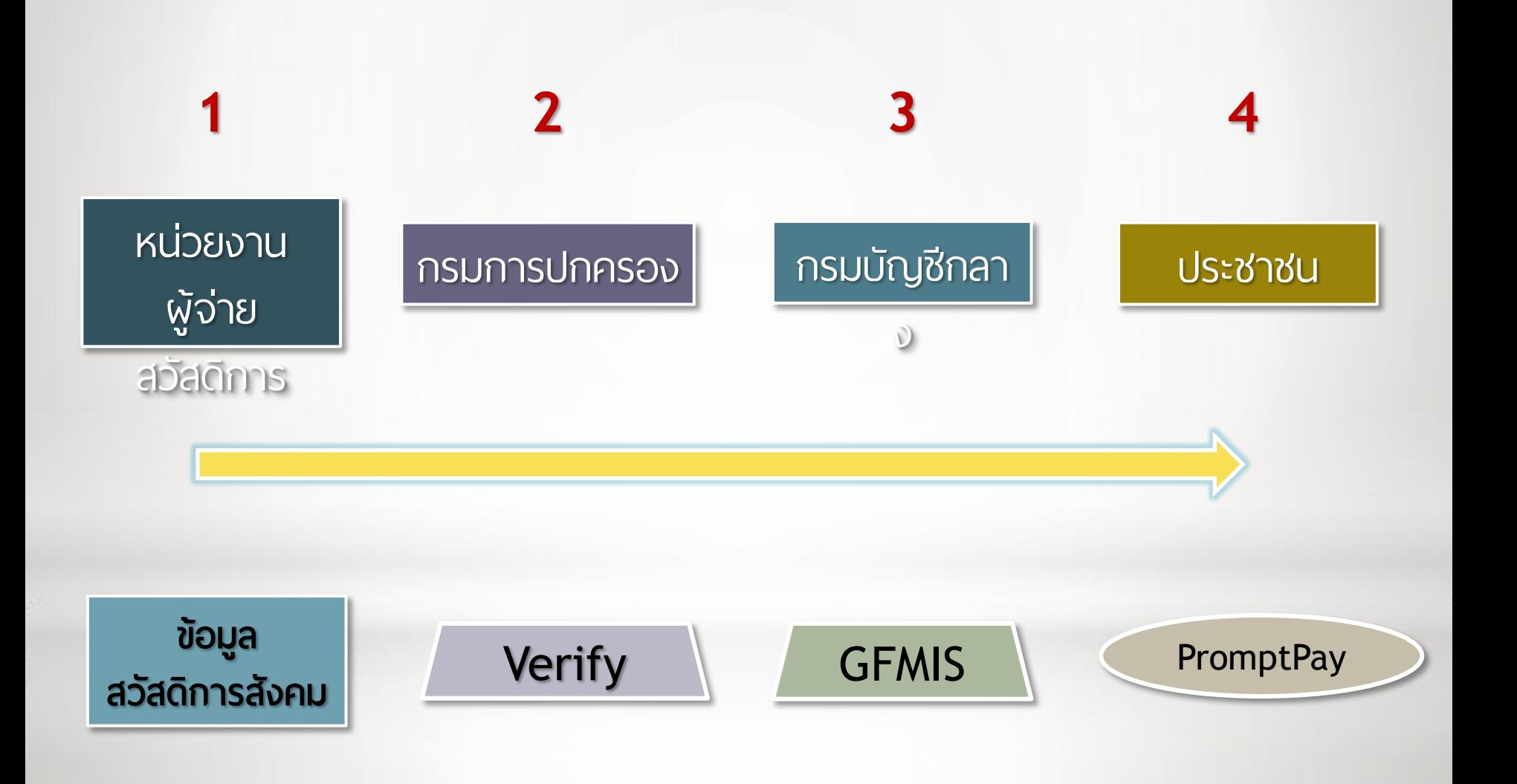

# โครงการรับจ่ายเงินภาครัฐทางอิเล็กทรอนิกส์

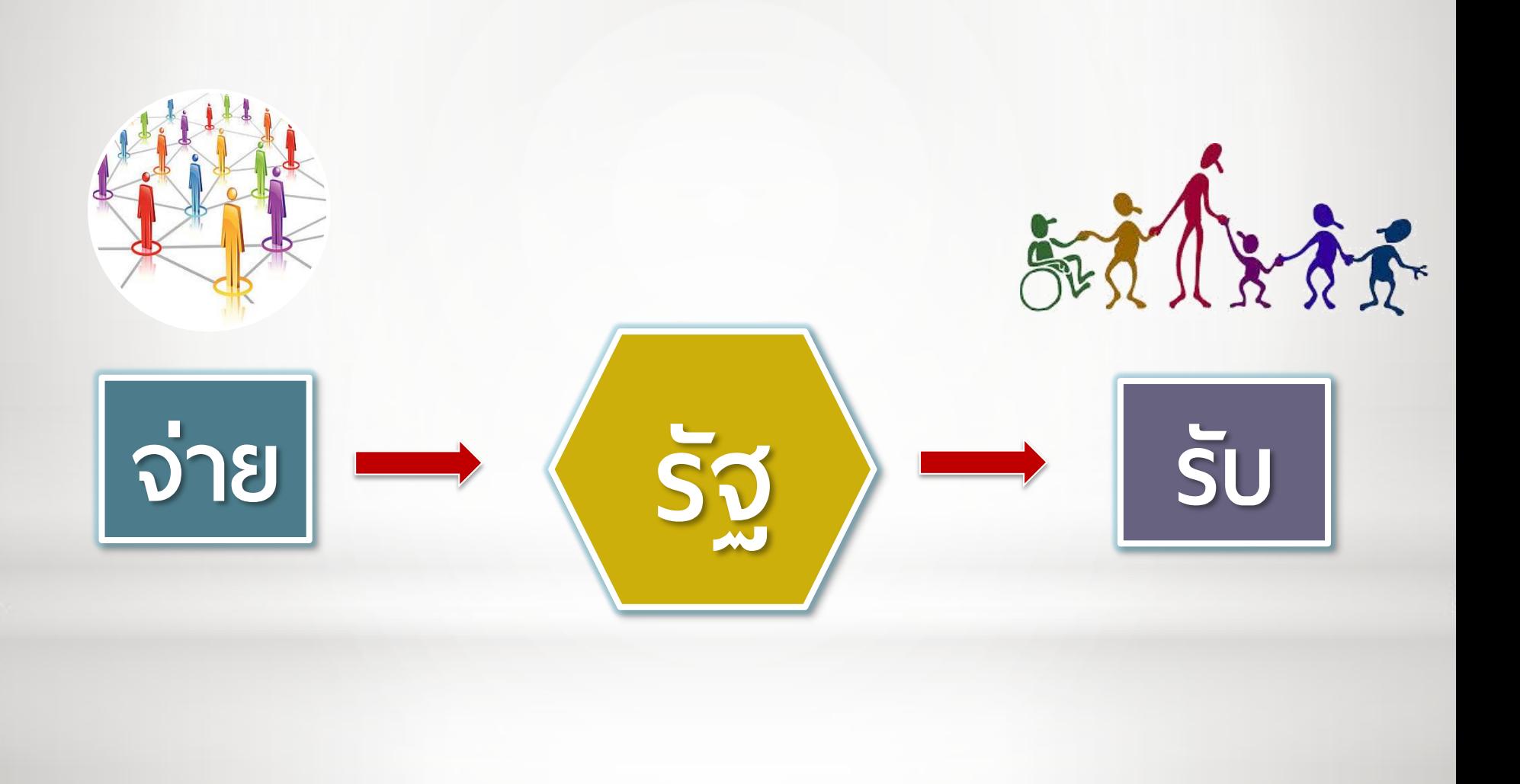

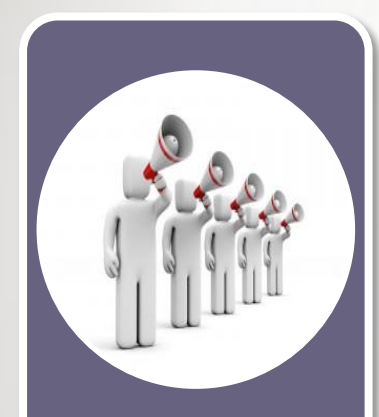

โครงการ ๕ การส่งเสริม การใช้ธุรกรรม อิเล็กทรอนิกส์

#### **หลักการ**

ส่งเสริมให้ภาคประชาชนและภาคธุรกิจท าธุรกรรมทางอิเล็กทรอนิกส์ โดยเฉพาะการชำระเงินและการส่งเอกสารพาณิชย์ต่างๆ โดยวิธีการดังนี้ ๑. มาตรการให้สิทธิประโยชน์ต่างๆ ในการใช้ e-Payment ๒. การเผยแพร่ความรู้และความปลอดภัยในการใช้ e-Payment เพื่อเปลี่ยนพฤติกรรมและทัศนคติของผู้ใช้งาน

### **วัตถุประสงค์**

ส่งเสริมให้การทำธุรกรรมอิเล็กทรอนิกส์เกิดขึ้นอย่างแพร่หลาย และผลักดันประเทศไทยสู่ Digital Economy อย่างสมบูรณ์แบบ

# **แห่งชาติ**

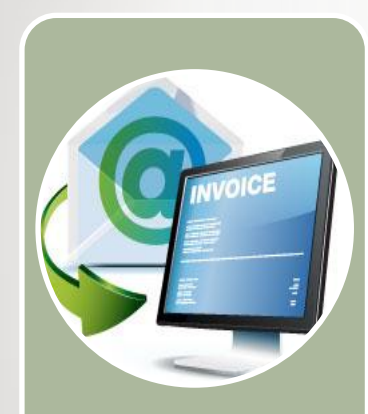

โครงการ ๓ ระบบภาษีและ เอกสารธุรกรรม อิเล็กทรอนิกส์

### **หลักการ**

- ๑. พัฒนารูปแบบมาตรฐานและวิธีการส่งเอกสารธุรกรรมอิเล็กทรอนิกส์ เช่น e-Invoice, e-Tax Invoice, e-Receipt, e-Withholding Tax โดยให้ ผู้ประกอบการส่งเอกสารผ่านช่องทางที่สะดวก ได้แก่ e-mail, Web portal, Service Provider หรือ Host-to-host
- ๒. ส่งข้อมูลภาษีมูลค่าเพิ่มและภาษีหัก ณ ที่จ่าย พร้อมกับข้อมูลการชำระเงิน

### **วัตถุประสงค์**

- ลดการจัดส่งและเก็บเอกสารแบบกระดาษ
- เชื่อมโยงระบบการชำระเงินกับระบบภาษีและการส่งเอกสารที่เกี่ยวข้อง
- ภาครัฐได้รับข้อมูลธุรกรรมที่เกิดขึ้นทันที และสามารถนำข้อมูลมาใช้ ในการตรวจสอบต่างๆ ได้

# **e-Tax Invoice & e-Tax Receipt**

#### **กระบวนงานภาษ ฝ ม ู ลใ าเอผ ม ่ ่**

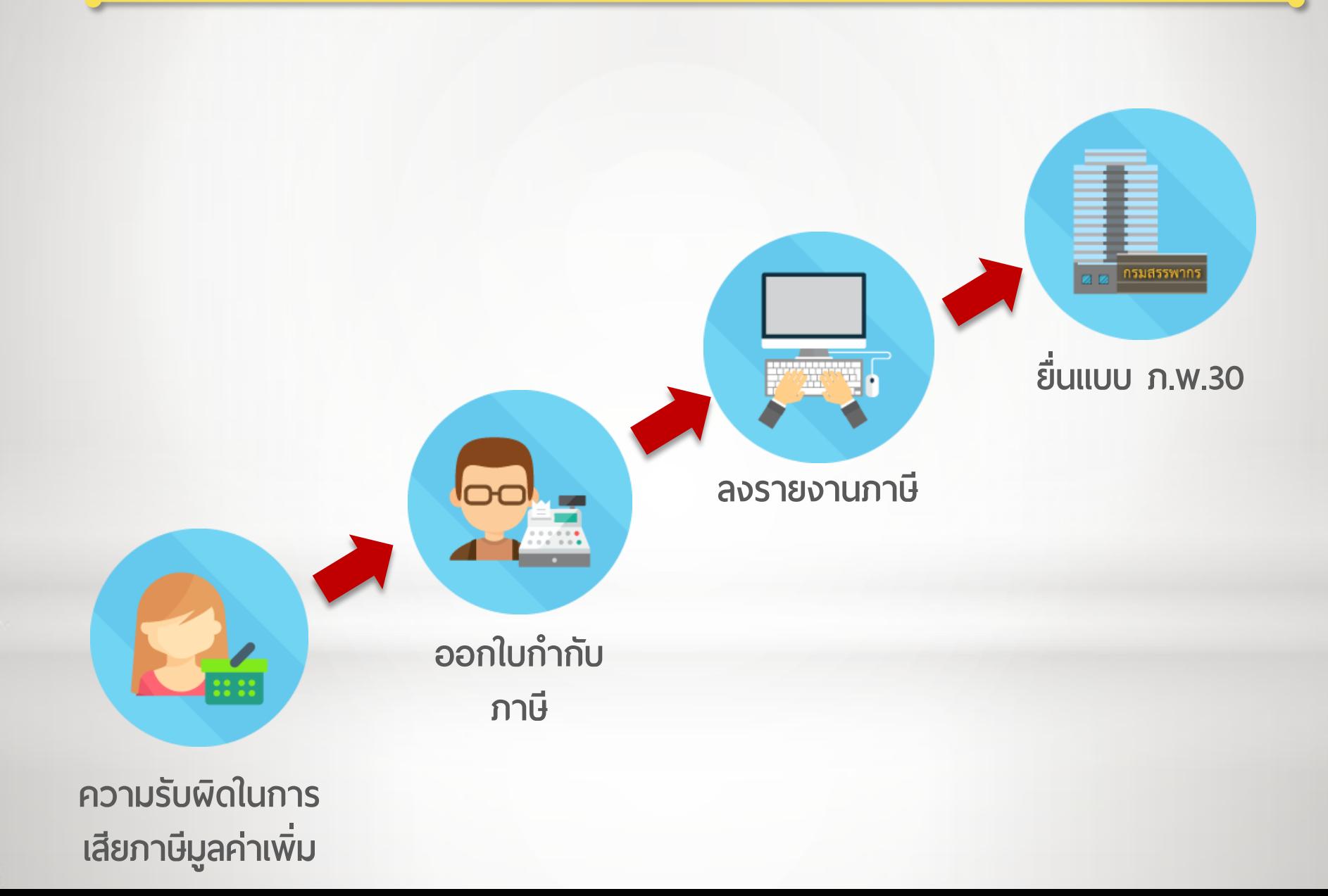

# ใบกำกับภาษี (กระดาษ)

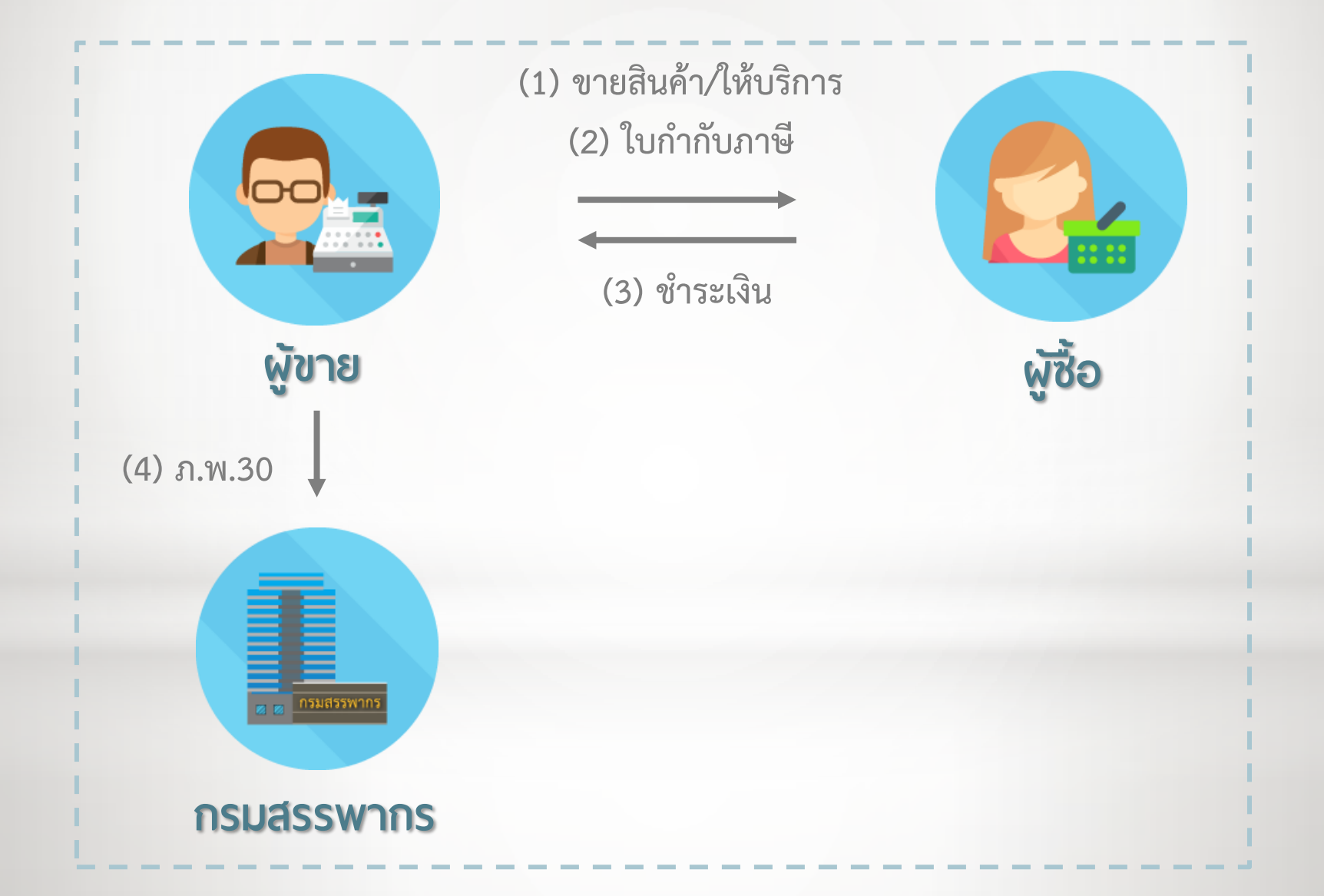

# **e-Business**

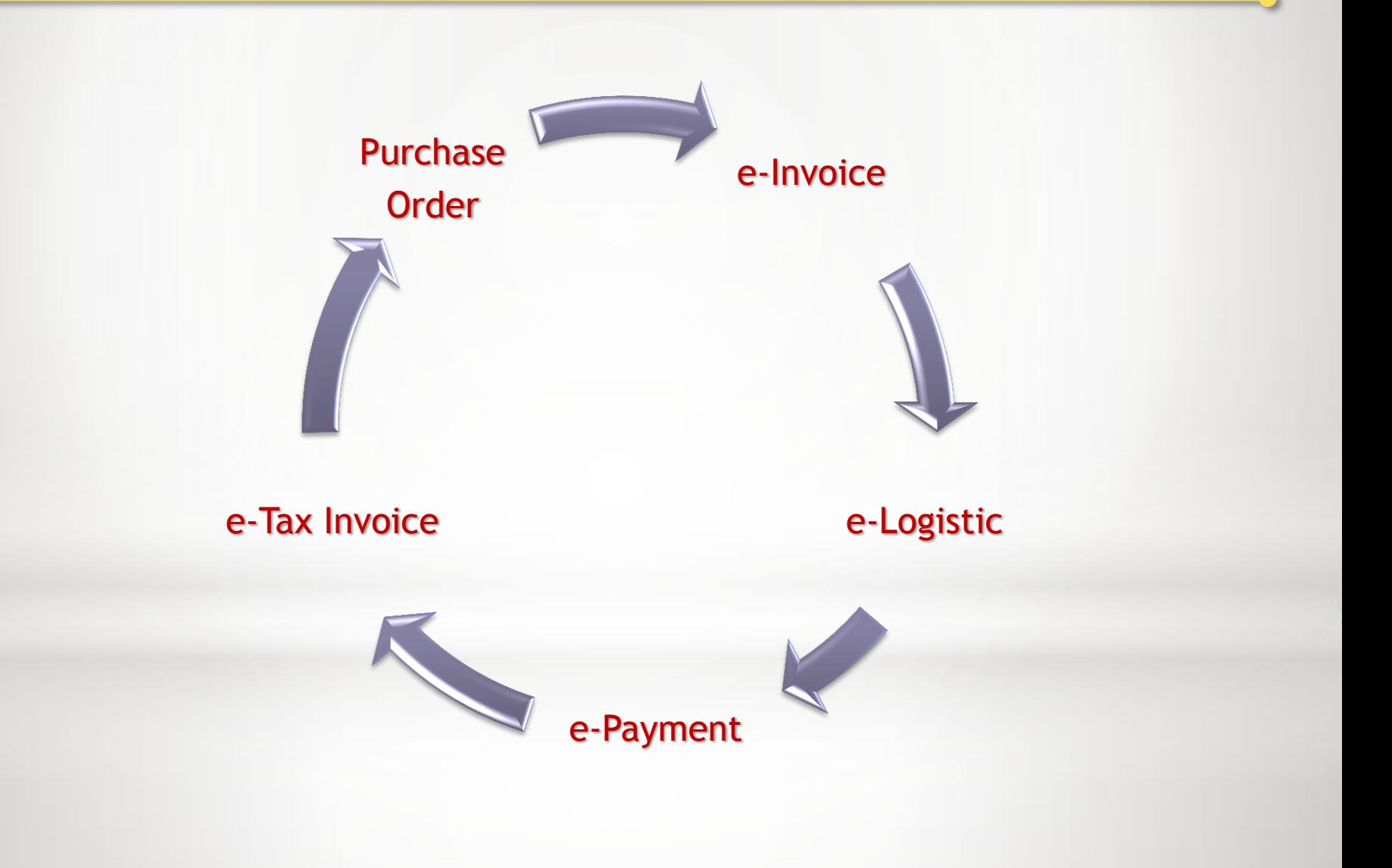

# **ญบก ากับภาษฝอผเลฎกทรอนผกส์**

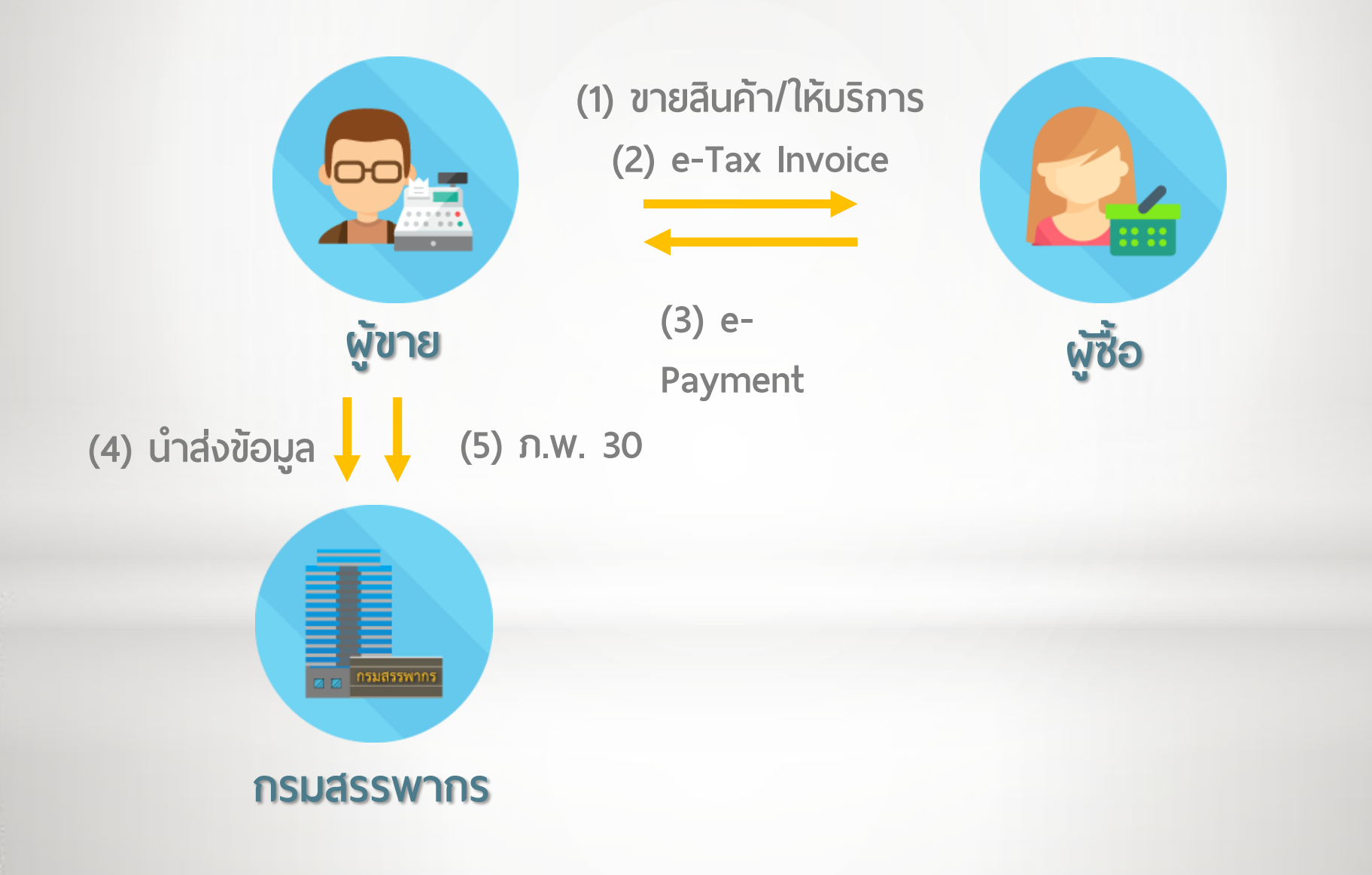

### **e-Tax Invoice & e-Receipt**

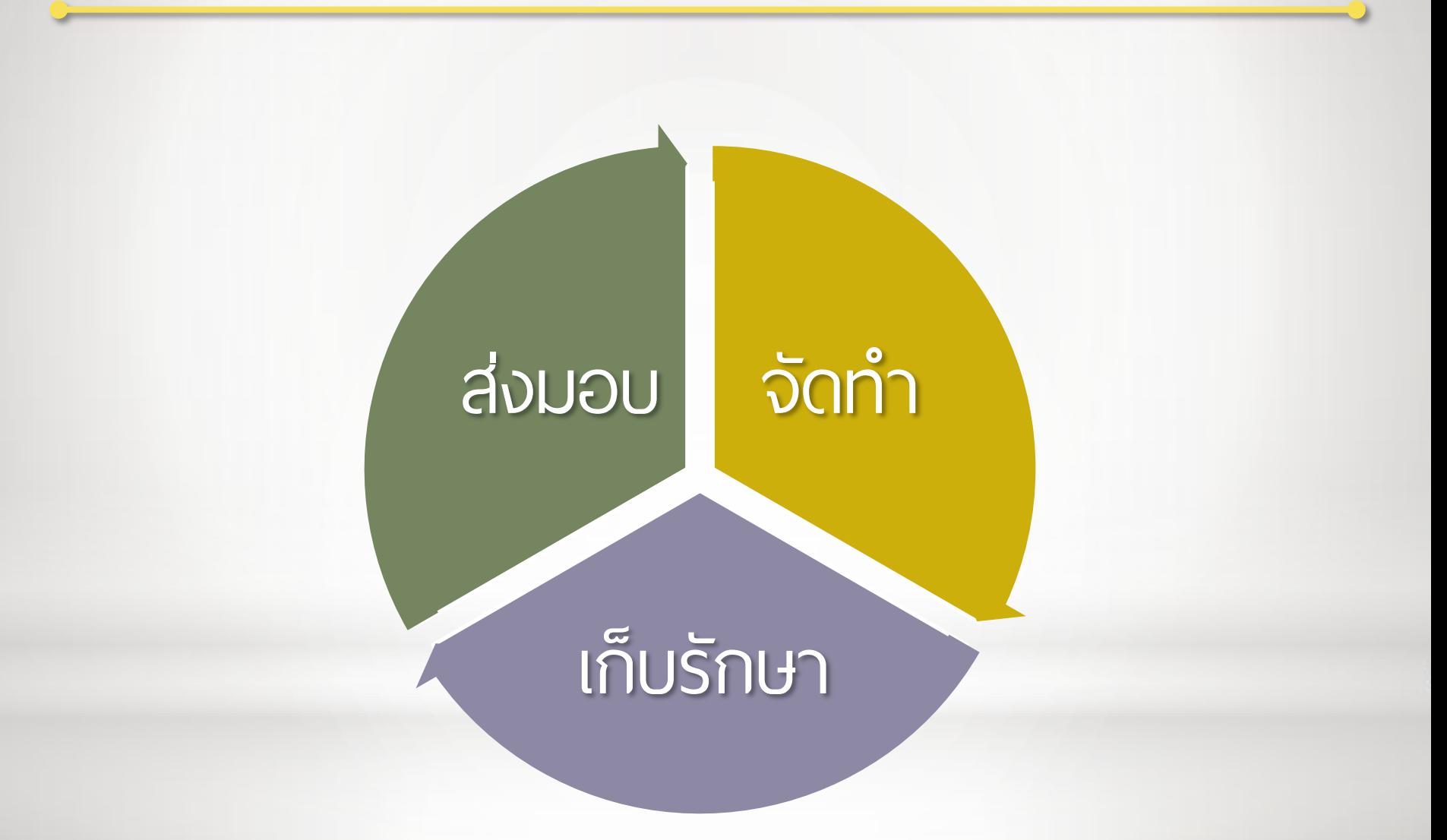

# **น าส่งข้อมูลแบบ Host to Host**

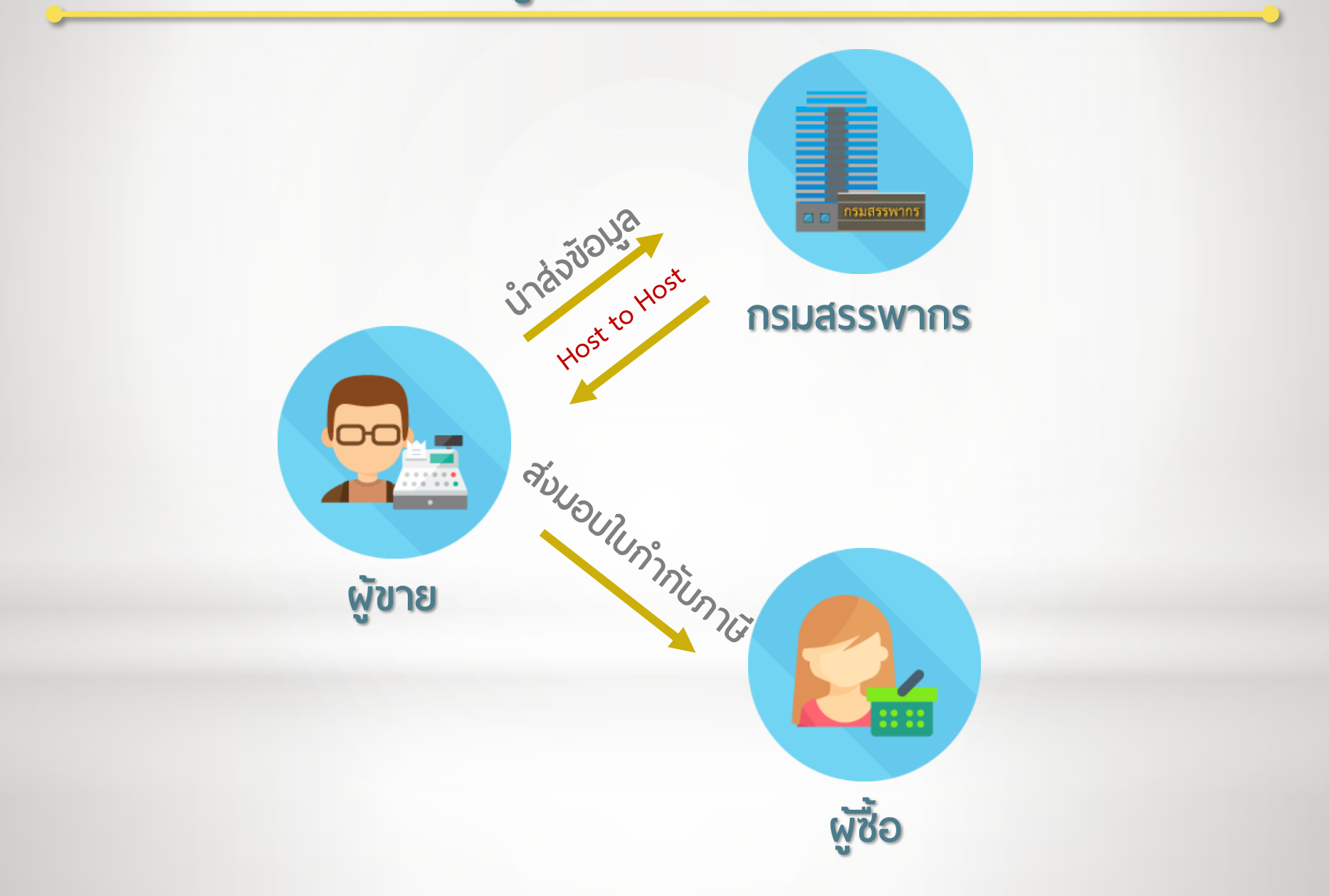

# **น าส่งข้อมูลฯ่าน Service Provider**

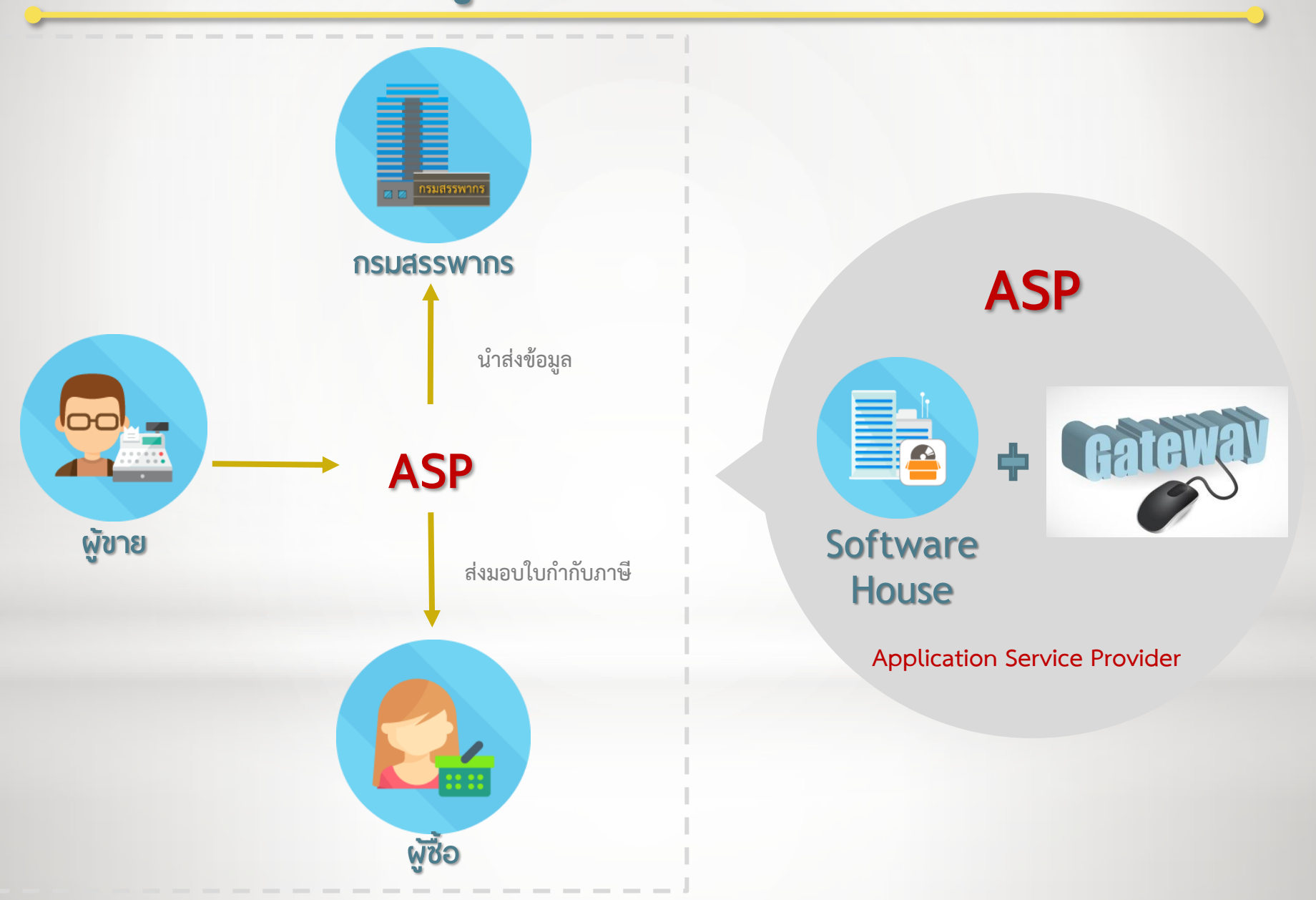

# **น าส่งข้อมูลแบบ Upload File**

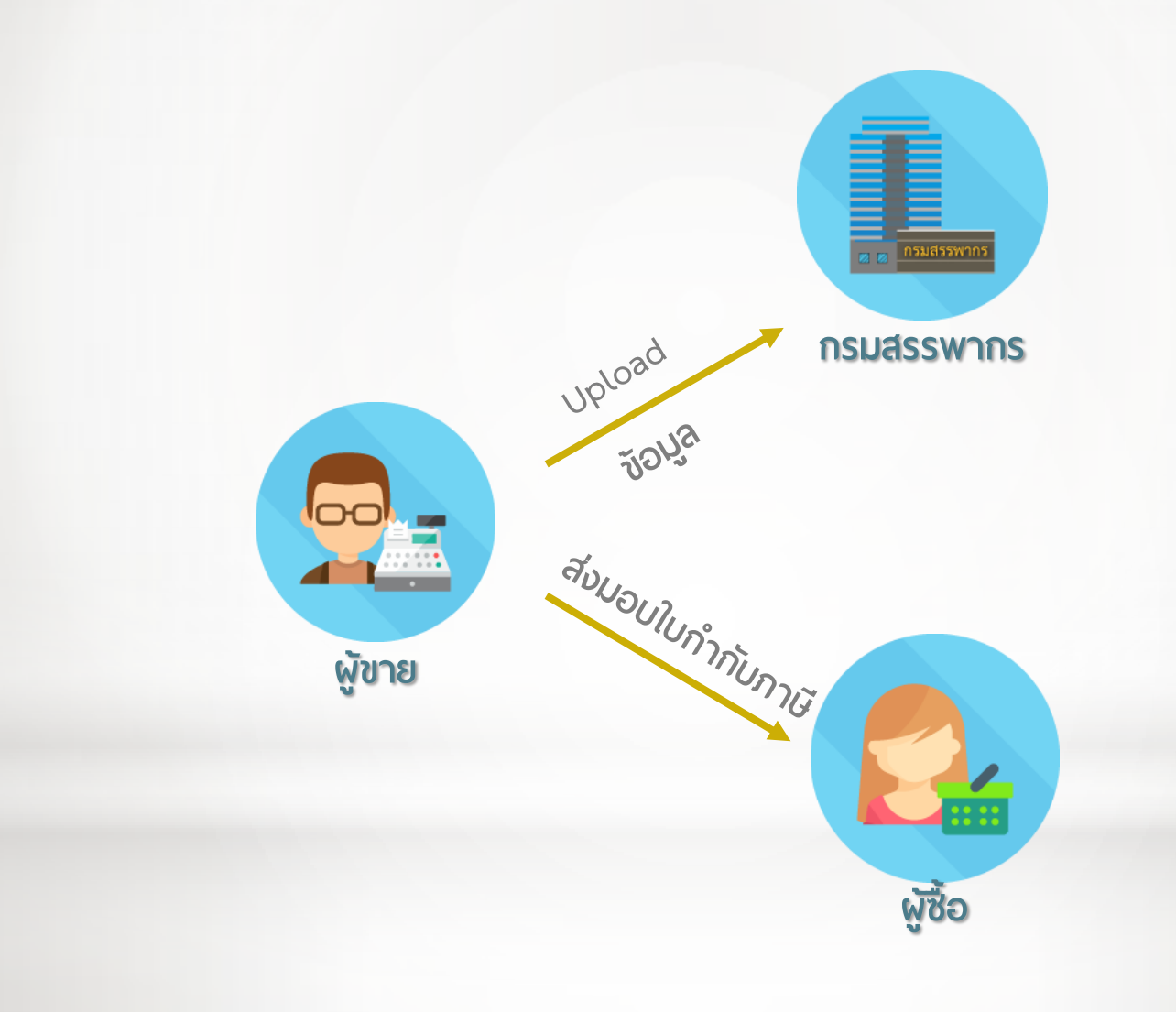

# **น าส่งข้อมูลแบบ RD Web Portal**

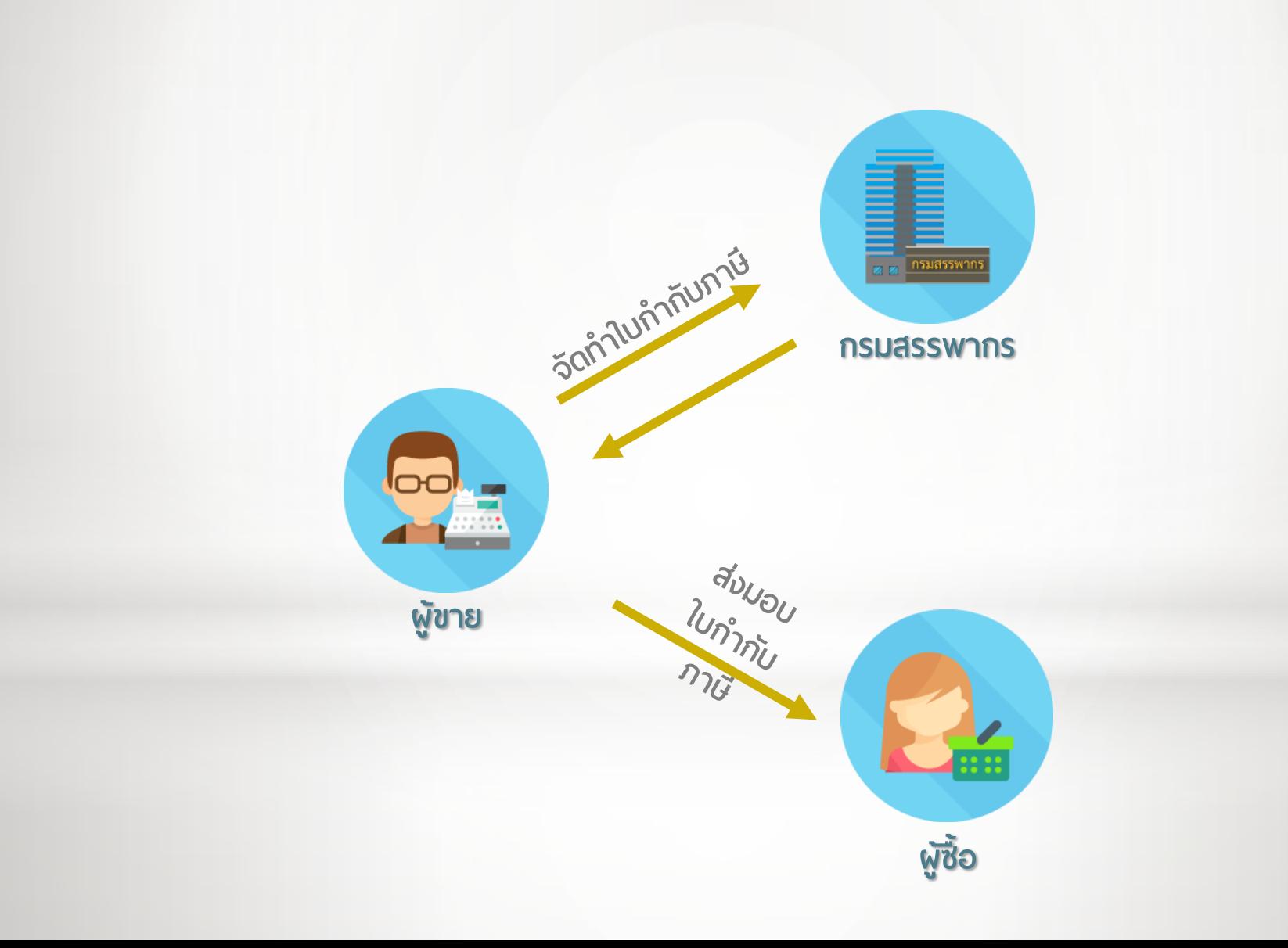

# การถ่ายโอนข้อมูลใบกำกับภาษีและใบรับไปยัง

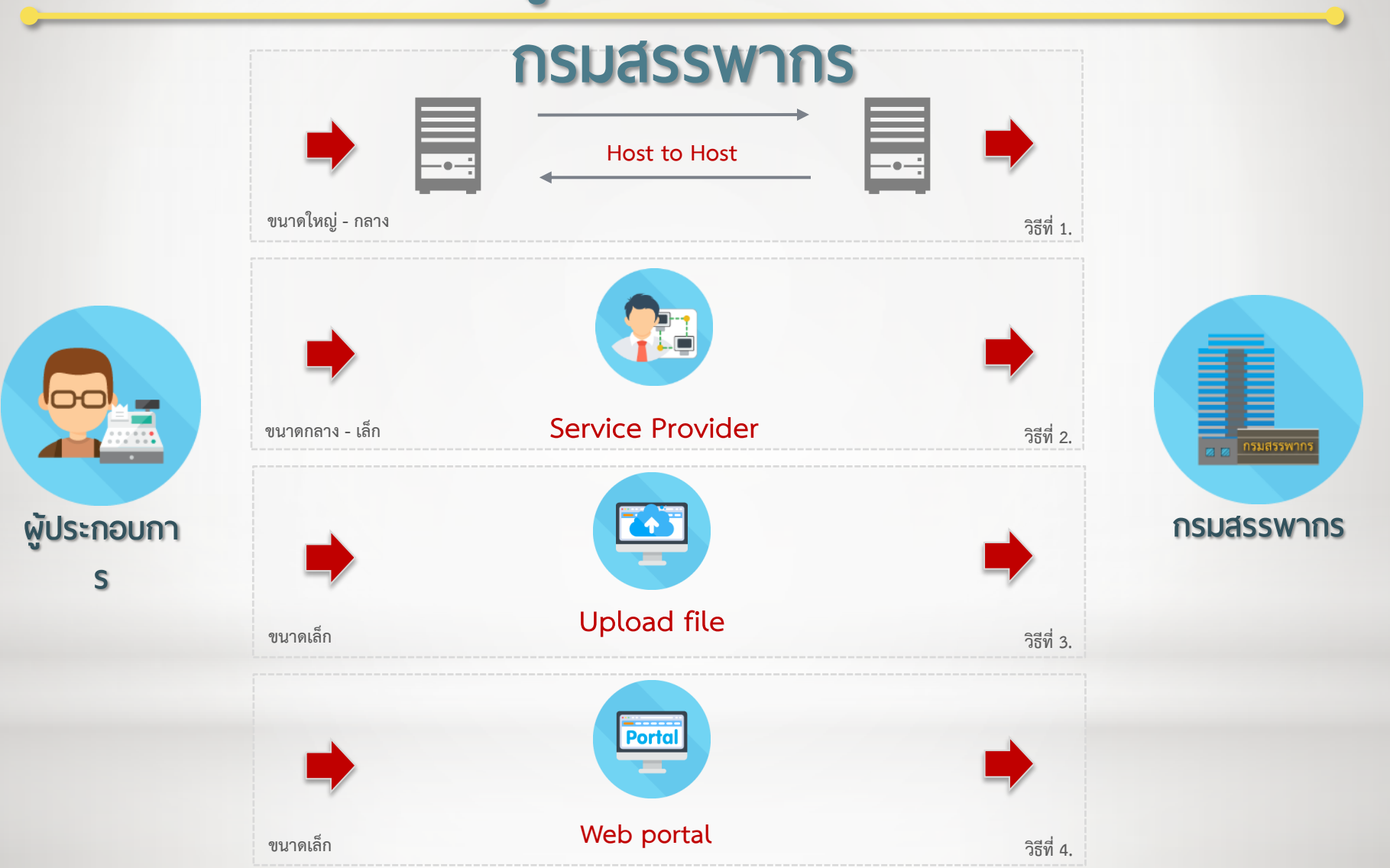

# **การน าส่งข้อมูล**

#### **ระบบปัจจุบัน ระบบญหม่**

#### **ประเภทไฟล์ข้อมูล**

**เป็น xml file ( 1 ไฟล์มี > 1 ใบก ากับภาษี ) ผ่านโปรแกรม Ultimate Sign ของกรมสรรพากร**

#### วิ**ธีการน าส่ง**

**1. Upload ผ่านเว็บไซต์ของกรมสรรพากร**

**(ภายในวันที่ 25 ของเดือนถัดไป)**

#### **ประเภทไฟล์ข้อมูล**

**เป็น xml file ตาม Format ของ ETDA ( 1 ไฟล์มี > 1 ใบก ากับภาษี ) จากโปรแกรมของผู้ประกอบการ**

#### <u>วิธีการนำส่ง</u>

- **1. Upload ผ่านเว็บไซต์ของกรมสรรพากร**
- **2. Host to Host**
- **3. Service Provider ผ่านตัวกลางผู้ให้บริการ**
- **4. RD Web Portal**

#### **(ภายใน 4 วันท าการ)**

#### **ต ั วอฬ างอ ปกรณ ท ฝ ญช้ จ ั ดเก ฎ บญบร ั บรองฯ่ ุ ์ ่**

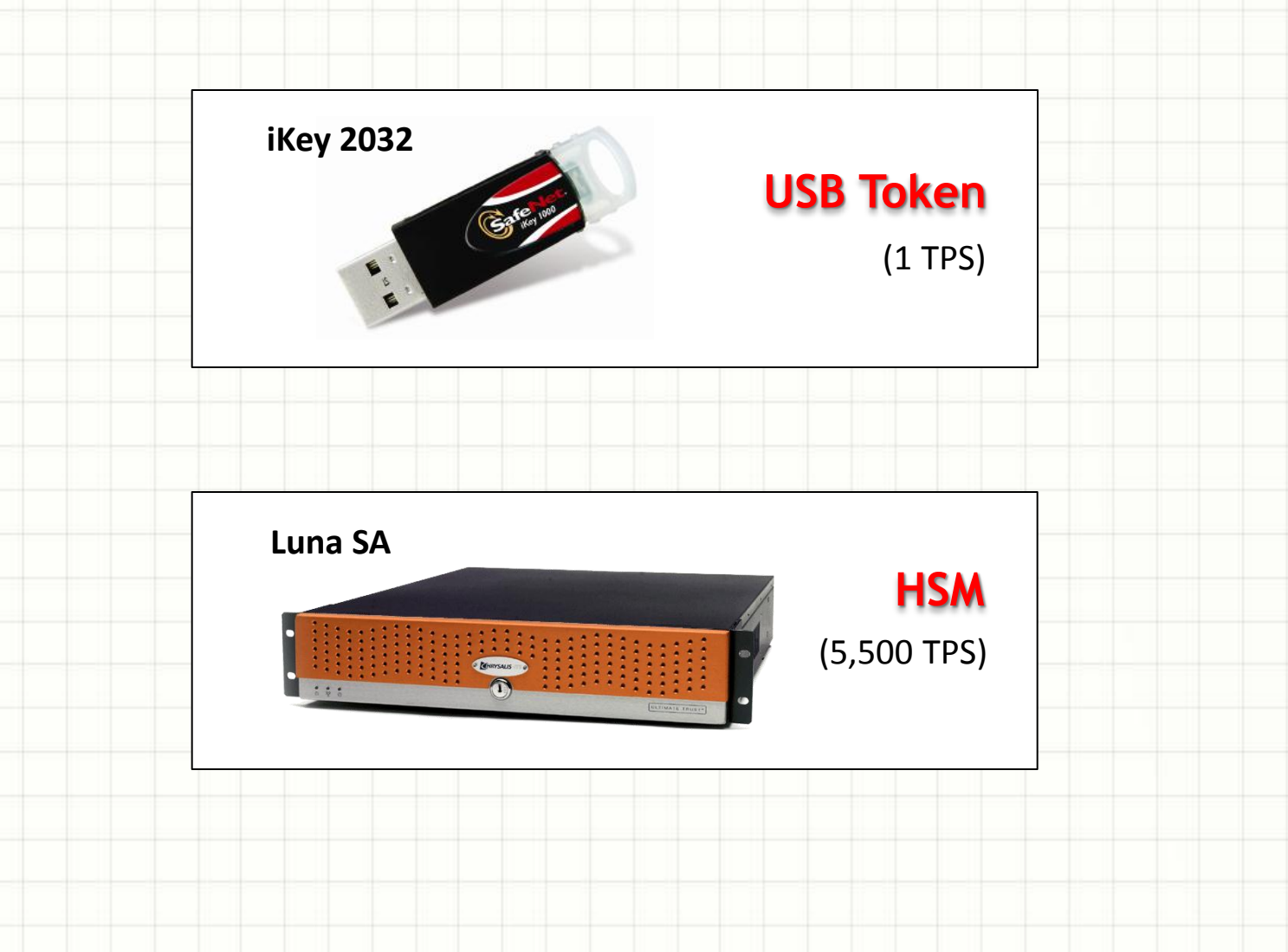

#### **การสร ้ างลาฬม ื อชื อดผจดท ั ลท ฝ 2่ ่**

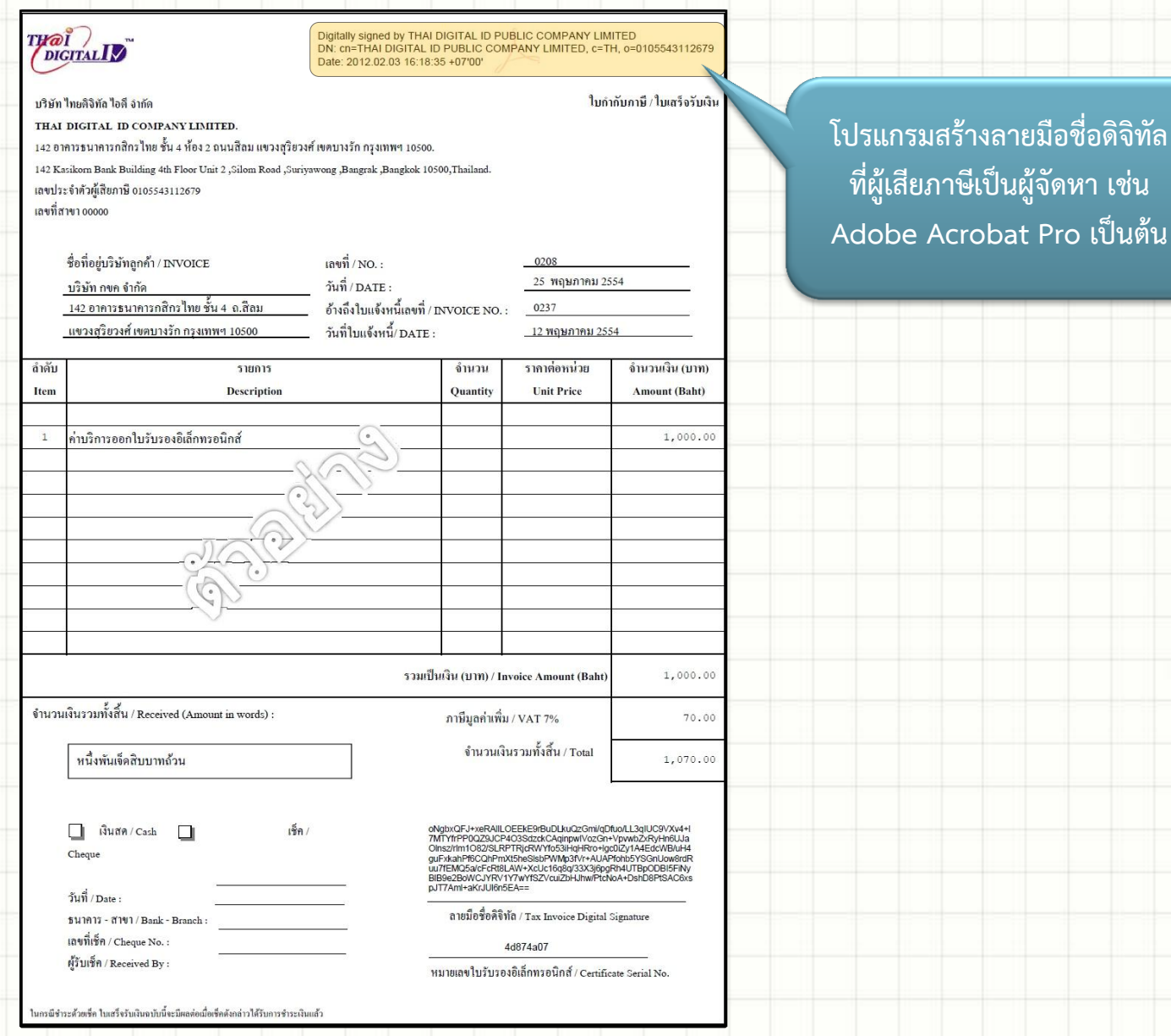

### **การจัดท าญบก ากับภาษฝและญบรับด้วฬวผธฝการทางอผเลฎกทรอนผกส์แบบปลอดภัฬ น่าเชื ่อ**

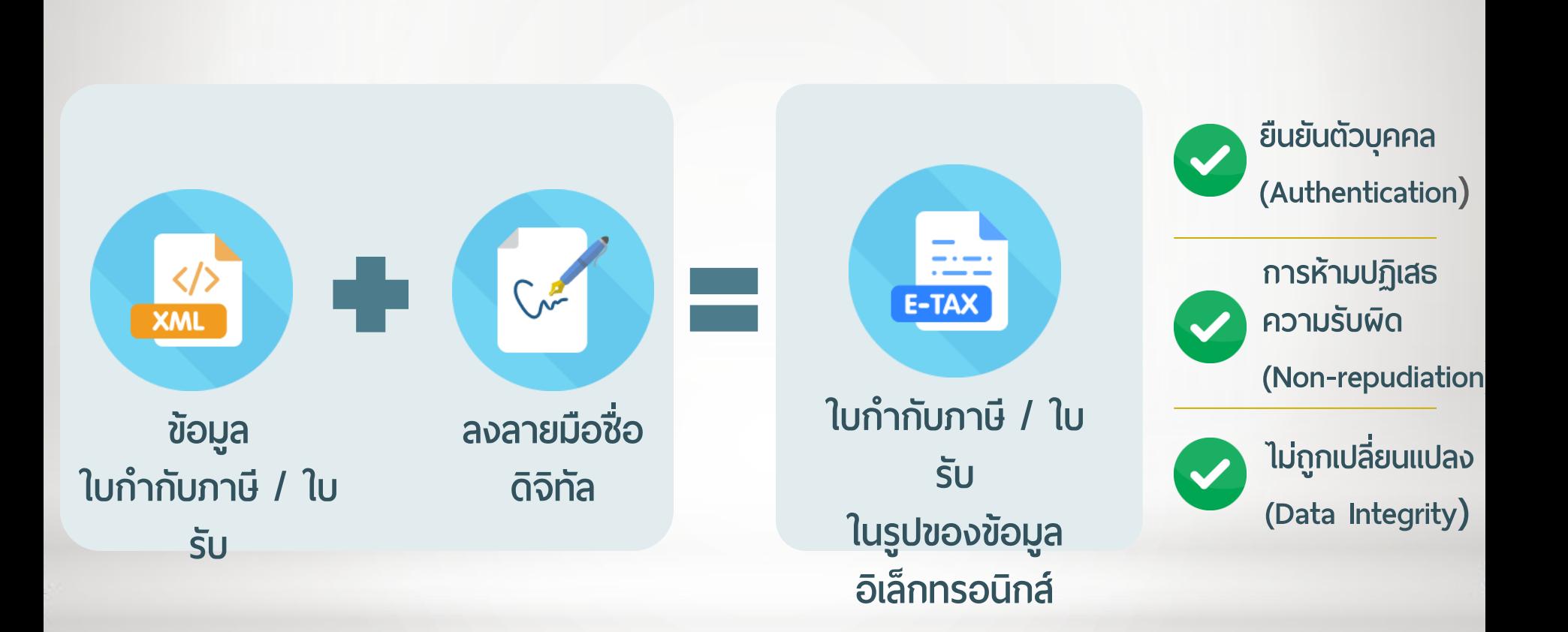

### **ฌใรงสร้างข้อมูล XML File**

<Receipt\_TaxInvoice>

 <DocumentGroup ID="1"> <DocumentRecord ID="1">

...

...

...

<DocumentType></DocumentType>

 <Remark></Remark> <Remark></Remark> ...

 <DigitalSignatureForMajorFields></DigitalSignatureForMajorFields> <DigitalSignatureForMajorFields></DigitalSignatureForMajorFields> <DigitalSignatureForRecord></DigitalSignatureForRecord> <DigitalSignatureForRecord></DigitalSignatureForRecord> **Example 20** <DocumentDetail> <DigitalSignatureForMajorFields></DigitalSignatureForMajorFields></DigitalSignatureForRecord<br>
<DigitalSignatureForRecord></DigitalSignatureForRecord><br>
<DocumentDetail><br>
<DocumentDetailEntry><br>
<DocumentType></DocumentType>

<DocumentDetailEntry> <DocumentDetailEntry> <DocumentDetailEntry>

 $\sim$ DocumentType></DocumentType>

**Example 2018** < IssueDate></IssueDate> ...

</DocumentDetailEntry> </DocumentDetailEntry> </DocumentDetailEntry>

<DigitalSignatureForAllEntries></DigitalSignatureFor></DigitalSignatureForAllEntries>>

</DocumentDetail> </DocumentDetail> </DocumentDetail>

<CertificateDistinguishedName></CertificateDistinguishedName> <CertificateDistinguishedName></CertificateDistinguishedName>

<CertificateSerial></CertificateSerial> <CertificateSerial></CertificateSerial>

</DocumentRecord>

<DigitalSignatureForGroup></DigitalSignatureForGroup>

</DocumentGroup>

<DigitalSignatureForFile></DigitalSignatureForFile>

<EnterpriseCert></EnterpriseCert>

</Receipt\_TaxInvoice>

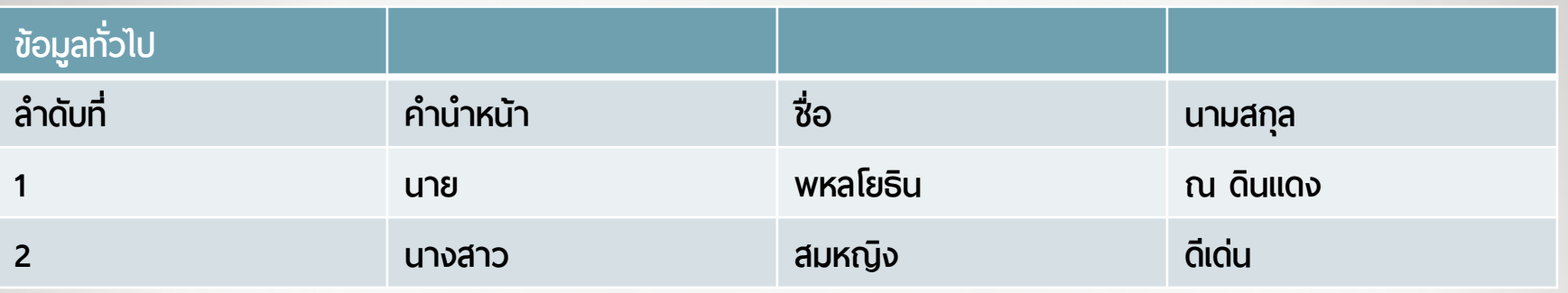

**<ข้อมูลทั ่วโป> <ราฬละเอฝฬด> ่<ลำดับที่>1</aำดับที่> <ใ าน าหน้า>นาฬ</ใ าน าหน้า> <ชื ่อ>อหลฌฬธผน</ชื ่อ> <นามสกุล>ณ ดผนแดง</นามสกุล> </ราฬละเอฝฬด> ่<ลำดับที่>2</ลำดับที่> <ใ าน าหน้า>นางสาว</ใ าน าหน้า> <ชื ่อ>สมหญผง</ชื ่อ> <นามสกุล>ดฝเด่น</นามสกุล> </ราฬละเอฝฬด> </ข้อมูลทั ่วโป>**

#### **Business Message Model**

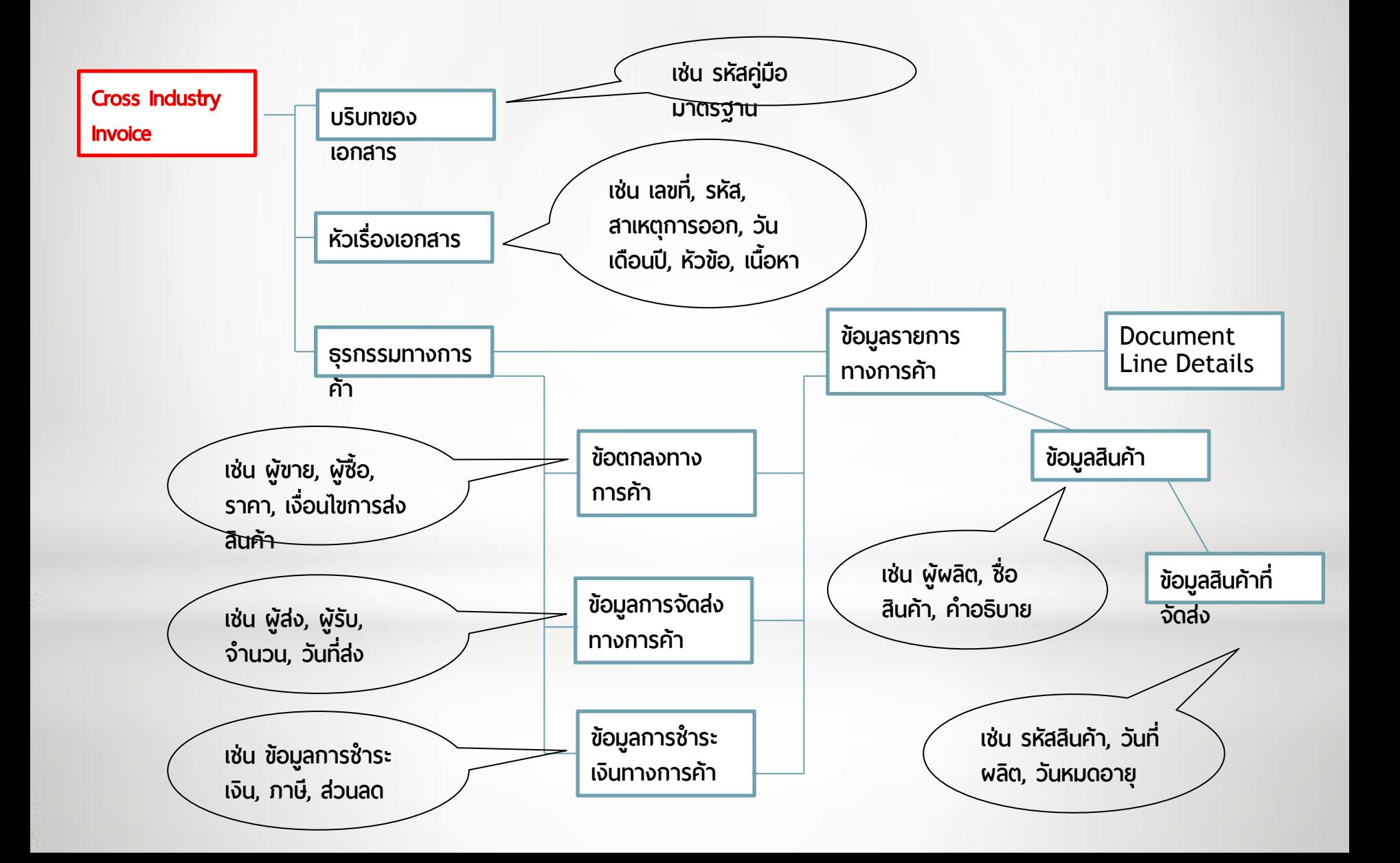

# การเตรียมความพร้อม

#### **ด้านอุปกรณ์เใรือข่าฬ (Hardware)**

- **1**. เครื่องคอมพิวเตอร์
- **2**. ระบบสื่อสารและอุปกรณ์สื่อสาร
- **3**. อุปกรณ์ที่ใช้จัดเก็บใบรับรองอิเล็กทรอนิกส์
	- **3.1** USB Token
	- **3.2** Hardware Security Module (HSM)
- 4. สื่อที่ใช้เก็บรักษาใบกำกับภาษีอิเล็กทรอนิกส์ และใบรับอิเล็กทรอนิกส์

### **การเตรฝฬมใวามอร้อม**

#### **ด้านฌใรงสร้างข้อมูล**

จัดท าข้อมูลรายการใบก ากับภาษีอิเล็กทรอนิกส์ และใบรับอิเล็กทรอนิกส์ให้อยู่ ในรูปแบบ XML ที่กำหนดตามข้อเสนอแนะมาตรฐานด้านเทคโนโลยีสารสนเทศและ การสื่อสาร ที่จำเป็นต่อธุรกรรมทางอิเล็กทรอนิกส์ ว่าด้วยข้อความอิเล็กทรอนิกส์ ส าหรับการซื้อขายสินค้าและบริการ (สพธอ.)

### การเตรียมความพร้อม

#### **ด้านฌปรแกรม (Software)**

- **1.** ระบบงานการลงลายมือชื่อดิจิทัล
- **2**. จัดหาใบรับรองอิเล็กทรอนิกส์จากผู้ให้บริการออกใบรับรองที่กรมสรรพากรเห็นชอบ

# รูปแบบการส่งใบกำกับภาษิเล็กทรอนิกส์

้ฐปแบบ 1: ใบกำกับภาษีที่ถูกสแตมป์เวลา ถูกส่งกลับให้ทั้งทางผู้ขายและผู้ซื้อ

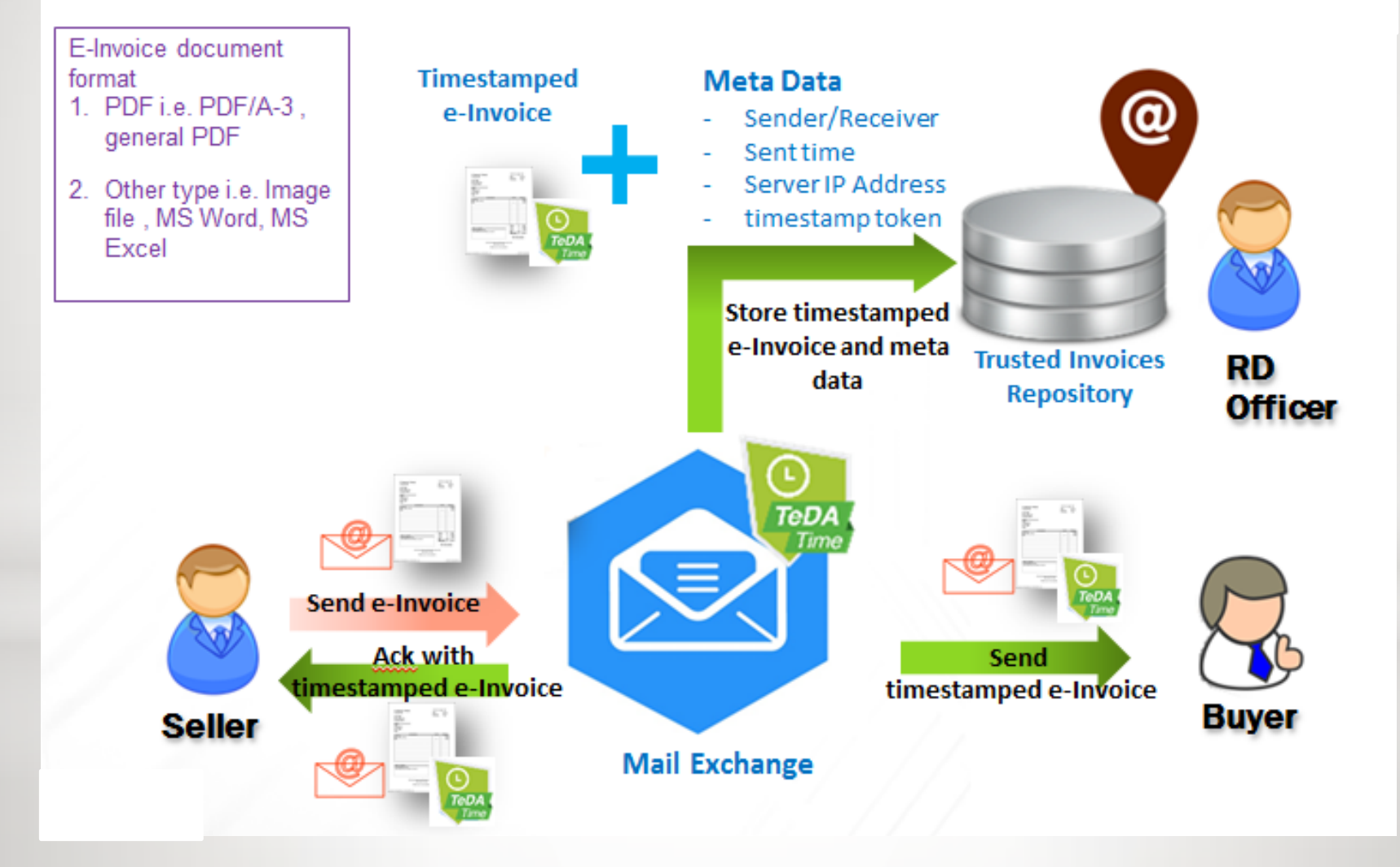

# **e-withholding Tax**

#### **การห ั กและน าส งภาษ ฝ ห ั ก ณ ท ฝ จ าฬฯ าน e-Payment (1) ่ ่ ่ ่**

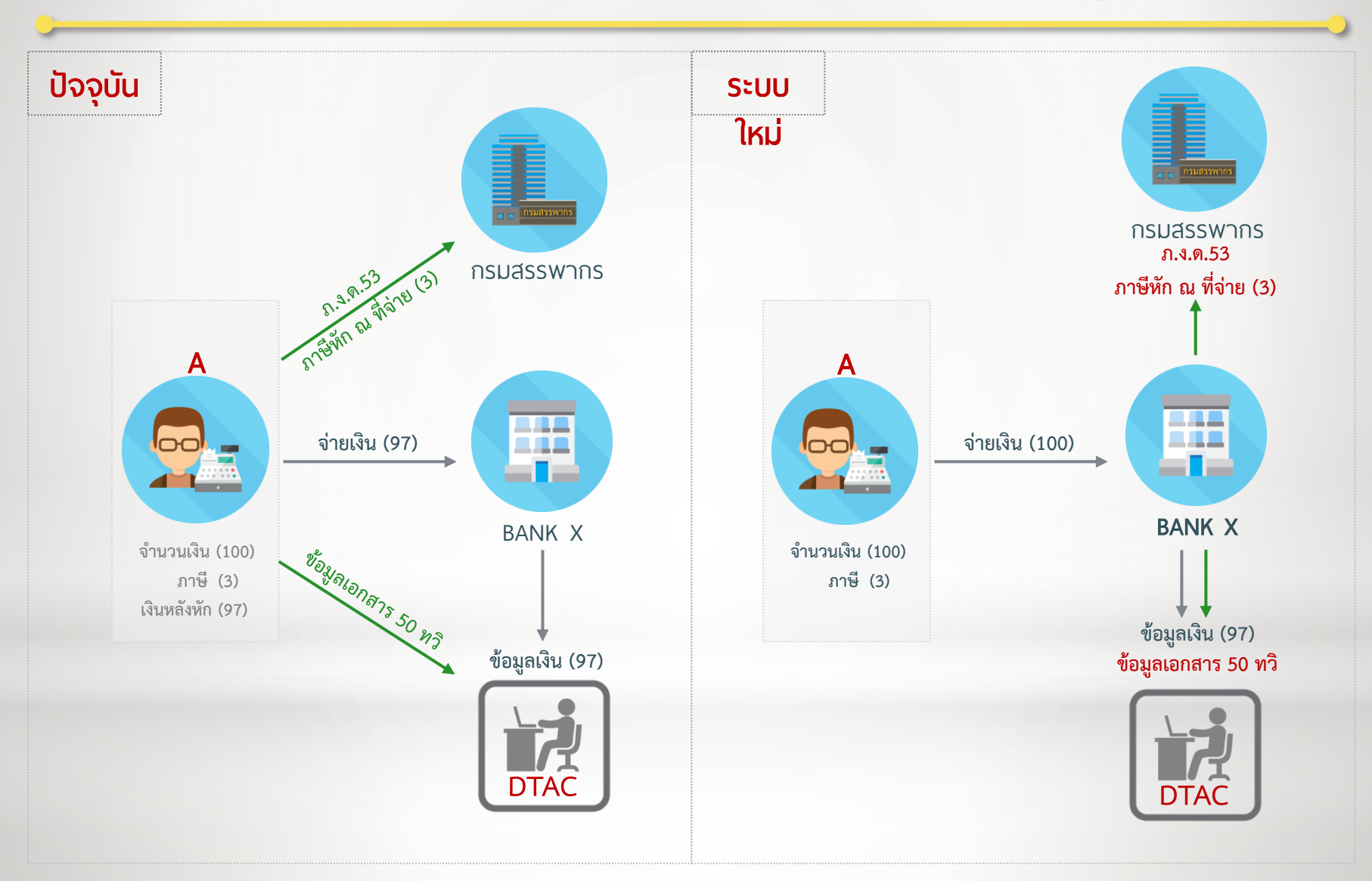

#### **Transaction Flow ของภาษ ฝ ห ั ก ณ ท ฝ จ าฬปั จจ บ ั น ่ ่ ุ**

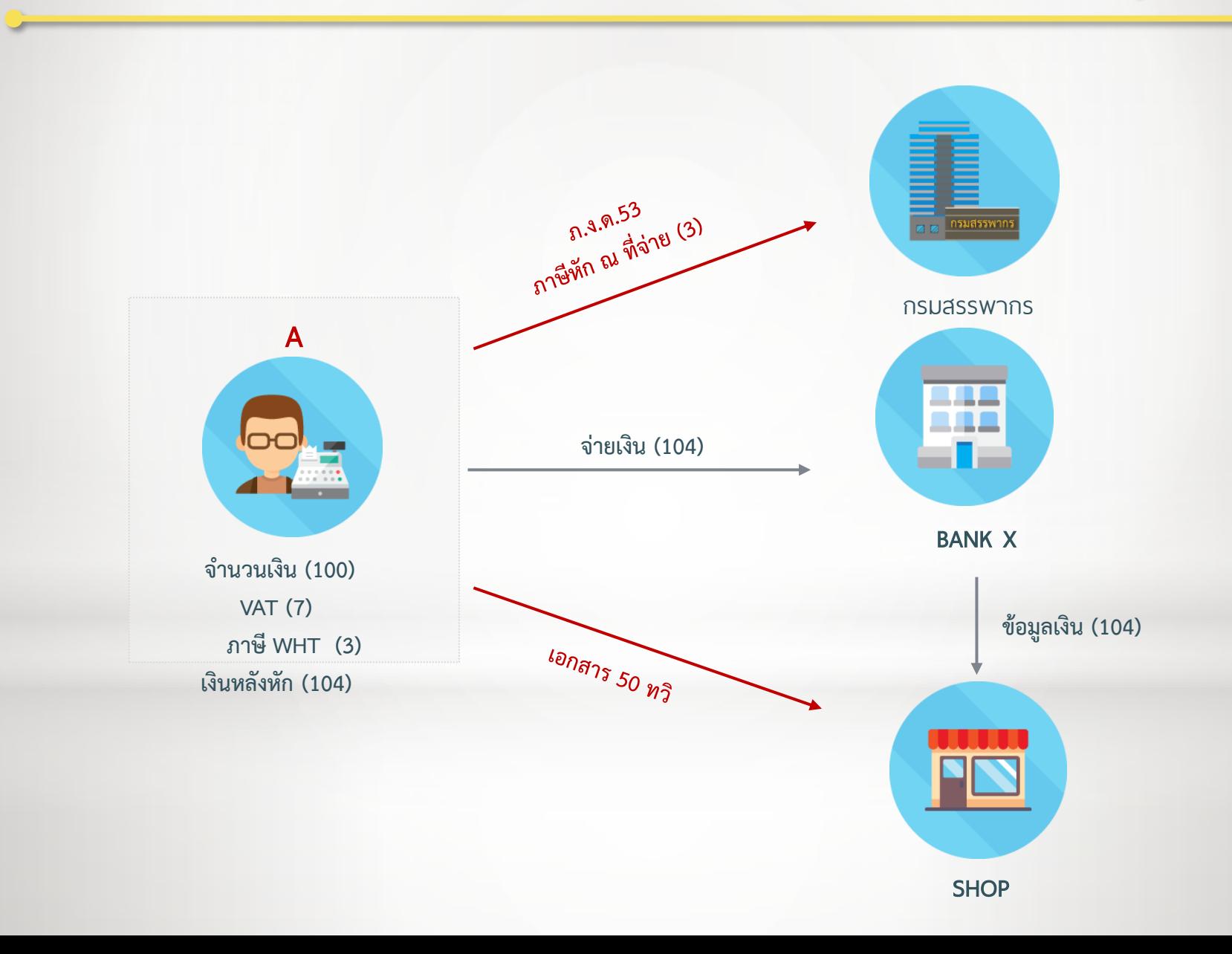

#### **การห ั กและน าส งภาษ ฝ ห ั ก ณ ท ฝ จ าฬฯ าน e-Payment (2) ่ ่ ่ ่**

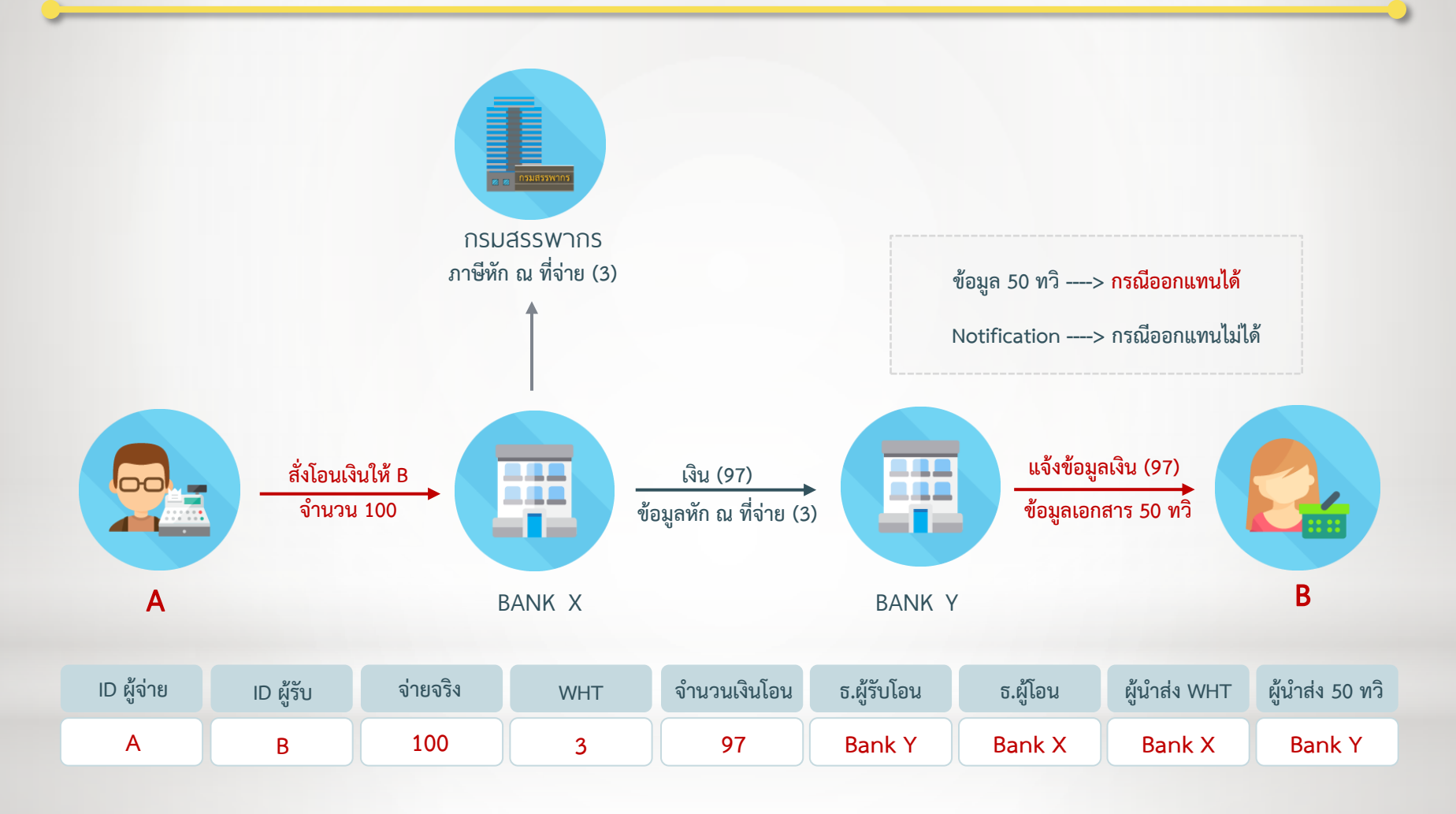

#### **การฬ ื นแบบและช าระภาษ ฝ ทางอผเล ฎ กทรอนผกส ์ (e-Filing)่**

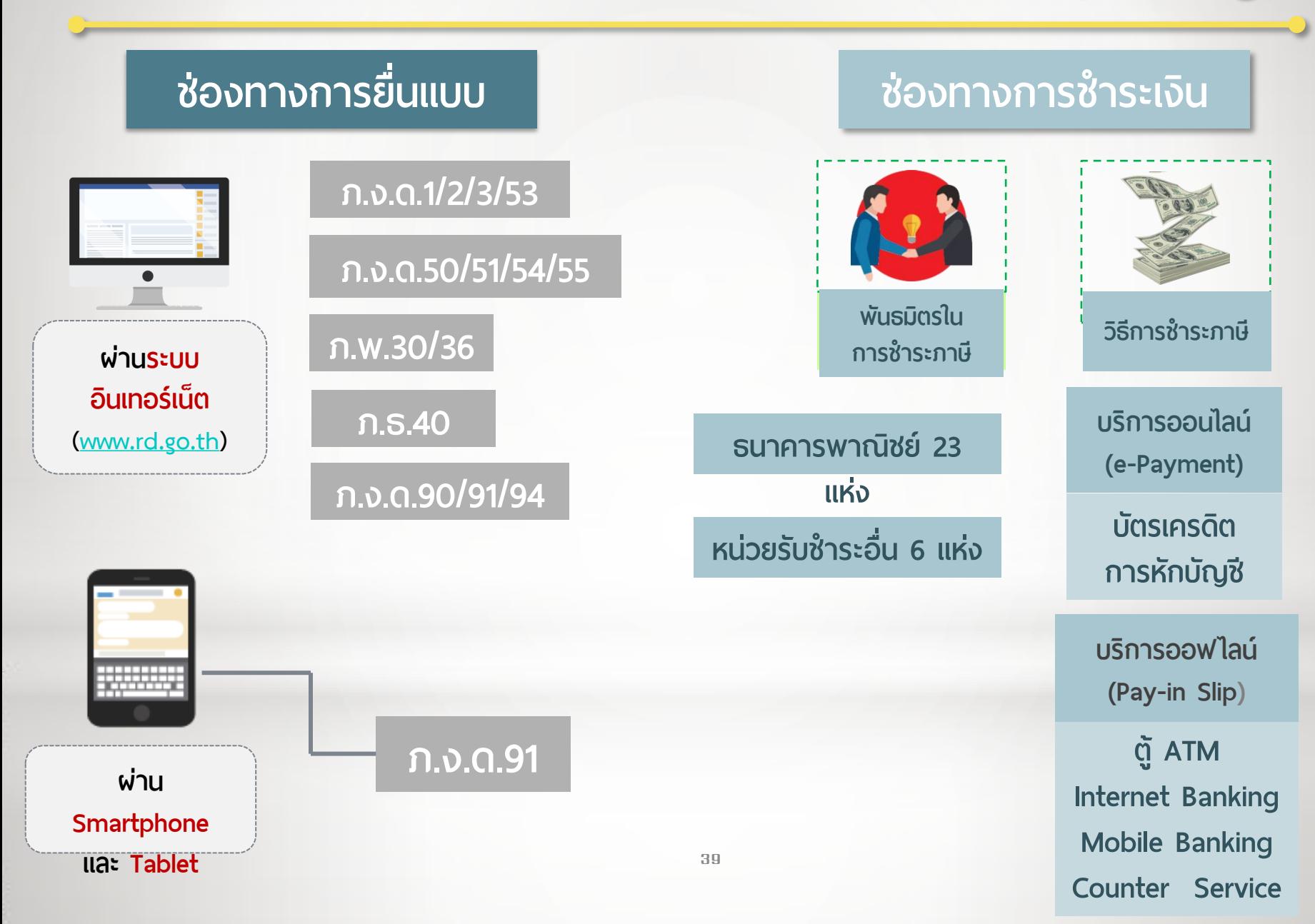

### **RD Smart Tax Application**

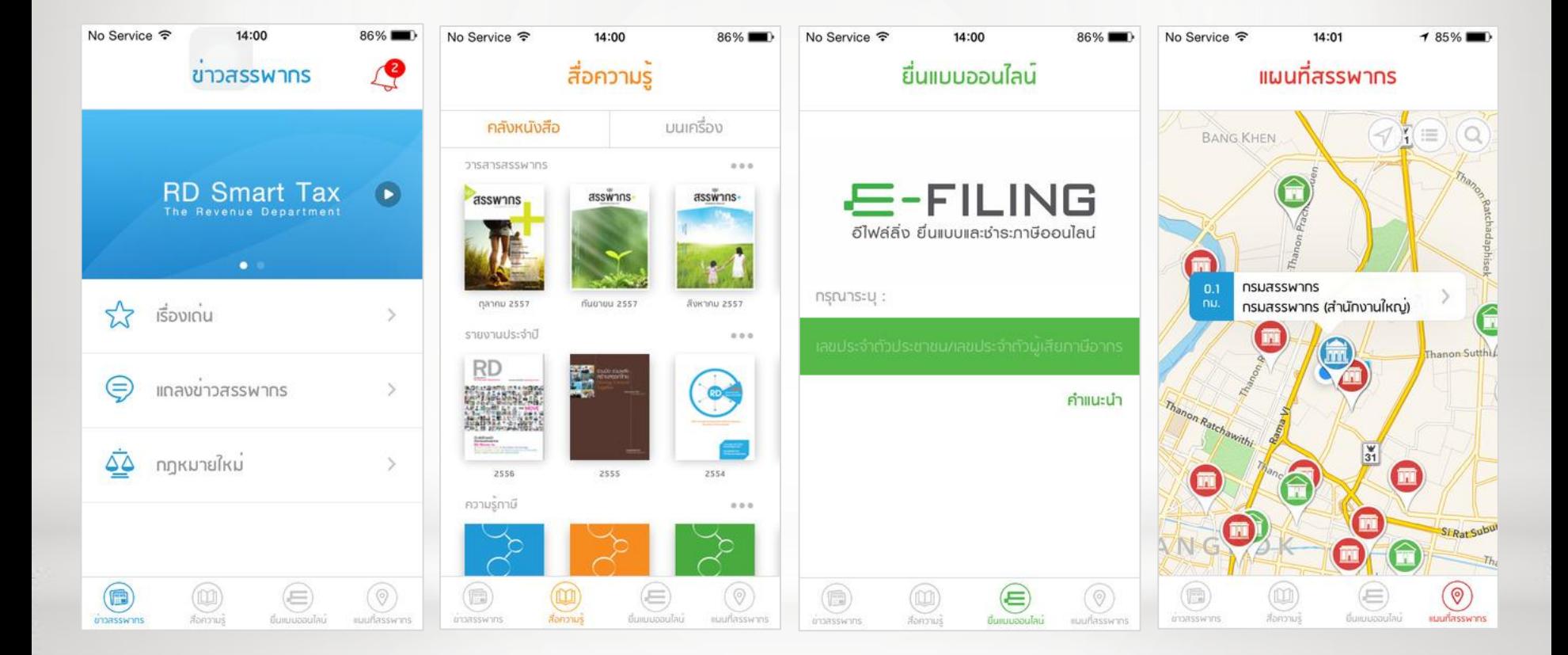